**2010 February 12**

**Frank Pfenning Sunil Issar Dan Nesmith Peter B. Andrews Hongwei Xi Matthew Bishop Chad E. Brown**

**Version for Basic Logic Mathematical Logic I and II**

Copyright © 2010 Carnegie Mellon University. All rights reserved.

This manual is based upon work supported by NSF grants MCS81-02870, DCR-8402532, CCR-8702699, CCR-9002546, CCR-9201893, CCR-9502878, CCR-9624683, CCR-9732312, CCR-0097179, and a grant from the Center for Design of Educational Computing, Carnegie Mellon University. Any opinions, findings, and conclusions or recommendations are those of the author(s) and do not necessarily reflect the views of the National Science Foundation.

## **1. ETPS User Interface**

### **1.1. Introduction**

You may find the Table of Contents at the end of this manual.

**ETPS** is a program which is designed to help you do your logic homework. It was developed from **TPS**, an ongoing research project in automated theorem proving. It is written in Common Lisp.

To do your homework on the computer, first enter **ETPS**. It is highly recommended that you run **ETPS** in an X-window (on a Unix or Linux system) or use the Java interface for **ETPS** (if these facilities are available on your system), so that formulas can be printed on the screen using special fonts which contain logical symbols, and so that the proof you are developing can be printed and updated in special proofwindows as you work.

You can start the Java interface for **ETPS** using the JAVAWIN command; see Section 2.3. If you are running **ETPS** in an X-window equipped with the special fonts used to print logical symbols, you need to tell **ETPS** that you want to use the special fonts for output. At the **ETPS** prompt, issue the command

```
setflag style
then, at the subsequent prompt
xterm
```
This will cause the special symbols to appear when any wffs are printed by **ETPS**. (If for some reason the special symbols won't print properly, just change the style back from xterm to generic.)

If you are running **ETPS** in an X-window or using the Java interface, you will probably also wish to use the BEGIN-PRFW command to start up windows containing the current subproof and the complete proof; see Section 2.4. You may need to iconify a window or move it up on your screen by the usual methods for manipulating windows so that you will have room to issue **ETPS** commands. You can eventually close the proofwindows with the END-PRFW comand. See Section 2.5 for commands which control what is regarded as the current subproof.

To help you learn how to use **ETPS**, transcripts of sample sessions are provided in Chapter 4. Just follow these examples exactly on your own computer, and you will soon have a general idea of what to do. You can also do some practice (unassigned) exercises (which you can find with the aid of the PROBLEMS command), and make frequent use of the ADVICE command, which will offer suggestions about what to do next.

You should note that the only means of identification available to **ETPS** is the *userid* of the account from which it is run. It will credit all work to the owner of that account *and to no other user*. Thus, in order to receive credit for an exercise, you *must* run **ETPS** from *your own* account. Run it from a private directory so that the files which **ETPS** creates containing your proofs will not be accessible to others.

Start work on an exercise with the command EXERCISE *exercise-name*; see Section 2.2. Next construct a complete proof using the inference rules described in Chapter 3. However, some of the more powerful inference rules may not be allowed for certain exercises. To find out which rules are prohibited, you should invoke the HELP command on the exercise. If you cannot figure out what the next step in a proof should be, you may get hints by using the ADVICE command; but beware: these hints are not always helpful and can be misleading.

A partially completed proof will be called a *proof outline* or simply an *outline*. When you start proving a theorem with the EXERCISE or PROVE command, **ETPS** will create an outline for you which contains a single line: the theorem you would like to prove. It is not yet justified since you are only planning to prove it. In place of the justification there will be the word PLAN1. This last line of the outline is therefore called a *planned* line. Lines

which are justified can be introduced by justifying a planned line, introducing a hypothesis, or deriving consequences of already justified lines. Proofs may be built down from the top, adding consequences of established lines, or up from the bottom, justifying planned lines by asserting new planned lines. It is a good idea to work up from the bottom as much as possible, so that **ETPS** will already know about most of the wffs you need, and you will not have to type them in.

**ETPS** was originally developed for use with the textbook **An Introduction to Mathematical Logic and Type Theory: To Truth Through Proof** by Peter B. Andrews. A second edition was published by Kluwer Academic Publishers in 2002, and is now available from Springer, which which has taken over Kluwer. Exercises from this textbook are available in **ETPS**. However, the inference commands available in your version of **ETPS** may depend on the particular logical system chosen by your teacher. Inference commands are specified as inference rules and are listed in Chapter 3. Ideally, after repeatedly applying rules to planned and deduced lines, they will ''meet'' and every planned line will be justified. The examples in Chapter 4 should make all this clearer.

When you have finished the proof, issue the DONE command. This will record the completion of the exercise *if* you used the EXERCISE command. The PROVE command lets you prove arbitrary wffs, *but it will not give you credit for any exercises to which these wffs correspond.* **ETPS** sends only a partial record of your session to a file on the teacher's area. You must submit a printed copy of the finished proof, as well. To make this copy, first print the proof into a file, using the TEXPROOF command. When you have exited from **ETPS**, run this file through TEX. Then print the press file generated by TEX and hand this output to your teacher.

A word of advice to the user: **ETPS** is intended to aid you in learning logic, but if you use it thoughtlessly, you might be able to do exercises without learning much. **ETPS** does not allow you to use the rules of logic in an incorrect manner, but it's important that you learn for yourself how to apply the rules correctly. By allowing only correct applications of the rules, **ETPS** encourages the user to spend more time learning the techniques of proving theorems in logic. It is strongly recommended that when **ETPS** does not allow you to do something, you think about why what you tried was incorrect.

### **1.2. Saving and Restoring Your Work**

**ETPS** saves your work automatically as you try to prove a theorem. This facility is very similar to Emacs' auto-save feature. **ETPS** commands SAVE-WORK, STOP-SAVE, RESUME-WORK and RESUME-SAVE allow you to explicitly use this feature. **ETPS** also provides the commands SAVEPROOF and RESTOREPROOF for saving your proofs. Unlike the automatic saving facility, which saves everything typed by the user (and later re-executes every command in the file), this feature only saves a proof (and later restores this proof, thus avoiding the re-execution of everything that was done to achieve this state). It is, however, up to you to decide when to save a proof. Although the auto saving feature starts to save your work whenever you start an exercise, you need to explicitly use the command SAVEPROOF when you wish to save a proof. Typically, you will want to save the proof whenever you need to interrupt a session in which you are constructing a proof and wish to continue this proof later. **ETPS** commands associated with saving work are described in Section 2.6.

As soon as you start an exercise (but not a proof of your own theorem), **ETPS** will save your commands with the appropriate arguments in a file. The name of this file will be *exercise*.work where *exercise* is the first exercise attempted in your current session with **ETPS**. When **ETPS** is saving work, it echoes every character you type in a stream obtained by opening the save-work file. The echo stream is closed only when the user issues the command STOP-SAVE or the command EXIT (to exit **ETPS** in the usual way). The save-work file is not available until **ETPS** closes this stream.

#### **Chapter 1: ETPS User Interface**

One more caution: When starting the same exercise in two different sessions, the *same filename* will be used. The work for the new attempt will overwrite the old file *exercise*.work. To save the old attempt, rename it before restarting **ETPS**.

After your work has been restored by RESTORE-WORK, **ETPS** will continue to save subsequent work into the same file by appending it to the end. If you would like to prevent that, give the STOP-SAVE command right after RESTORE-WORK; better yet, use the EXECUTE-FILE command.

When commands are read from a save-work file, most errors such as illegal arguments or logical mistakes are faithfully re-executed, since some of them have side-effects. Only Lisp errors will lead to an abort of the RESTORE-WORK and the state of the proof will be the same as after the last correct command read from the file.

You may edit the save-work file in Emacs to delete wrong commands or correct illegal arguments, but you'll be skating on thin ice. It's easy to make a mistake in editing the save-work file and you may not be able to recover the proof you wanted to restore! The inquisitive user may note that lines beginning with a semi-colon are ignored when the proof is being restored.

There are several options you have when using this auto-save feature. You may switch off saving with the STOP-SAVE command. Also, you can explicitly save into a different file with the SAVE-WORK command. To check whether your work is being saved, use the system command PSTATUS.

You also have the option of keeping a complete record of the session, including the system responses, in a file. If you want to prepare such a copy, issue the **ETPS** command SCRIPT. Note, however, that the file obtained this way cannot be used to restore your work as described earlier in this section.

### **1.3. Exiting and Reentering ETPS**

If you wish to end a session with **ETPS** or temporarily interrupt your work, use the EXIT command. This allows **ETPS** to halt gracefully and to close an open save-work file.

If you are running **ETPS** under Unix and wish to interrupt a session temporarily, you can also use Ctrl-Z. This will return you immediately to the monitor; if you are currently saving work, the save-work file **will not be closed**. Thus any work will be lost unless you return to **ETPS**. Once out of **ETPS**, you can run other programs, such as TEX. To reeneter **ETPS**, use the Unix command fg.

### **1.4. Top-level Interaction**

In **ETPS** every command line is identified with a statement number, shown in angle brackets. After a while, command line numbers are reused, i.e., commands issued long ago are forgotten.

The following is a list of useful control characters and their meaning in **ETPS**. Some of them may not work under certain operating systems or display environments. Additional control characters are discussed in Section I.1.

<Rubout> Delete the last character and back over it.

- Ctrl-C Quit current command and return to top-level. (In some implementations of **ETPS** you must use Ctrl-G instead.) Using this command may cause problems for any save-work file that is being created, so it may be better to use ABORT.
- Ctrl-U Delete current input line.
- Ctrl-W Delete last input word.

The next three characters are special on the top-level only and are currently not to be used when typing in arguments to commands.

@ Complete the name of the current command. If COMPLETION-OPTIONS is NIL, this works only if there is a unique completion; if it is T, you will be offered a list of completions to choose from.

<Escape> Exactly equivalent to @. This character can confuse some terminals; we recommend using @ instead.

? When typed at the top-level, **ETPS** will list all the available commands. Note that ? must be followed by a <Return>.

<Linefeed>

This starts a new line on the terminal without terminating the input. This is useful for long command arguments.

### **1.5. Using Commands and Defining Wffs**

The commands available in **ETPS** are classified into system commands and inference commands. The system commands, which are discussed in Chapter 2, deal with communication facilities, starting and finishing a session with **ETPS**, the Java interface, proofwindows, the current subproof, saving work, printing, rearranging the proof, getting assistance, displaying types in higher-order logic, setting flags, and locating and constructing wffs. The inference commands, which are discussed in Chapter 3, correspond to inference rules. They transform one proof outline into another by applying the rules.

Common to all commands is the way they are invoked. Simply type the name of the command (you may use <Esc> to complete its name) and then type <Return>. The command may be printed in either upper or lower case. If the command takes arguments, **ETPS** will prompt you in succession for each argument. The prompt takes the general form

```
argument name (argument type) : help [default]>
For example:
<1>PROVE
WFF (GWFF0): Prove wff [No Default]>
PREFIX (SYMBOL): Name of the proof [No Default]>
NUM (LINE): Line number for theorem [100]>
```
You may also specify command arguments on the command line itself. **ETPS** will then prompt you only for the arguments you haven't specified. This is a useful option for commands like PL 2 50, which directly prints every line in the range from 2 to 50.

After **ETPS** issues a prompt, you have the following options for your reply besides typing in the argument.

<Return> This selects the default, if there is one.

- ! This selects the default, not only for this argument, but all remaining arguments. This can also be used on the command line itself.
- ? This gives help about the type of the argument **ETPS** is waiting for.
- ?? This gives help about the command for which you are supplying arguments. In particular, when applying an inference rule, this will give you the statement of the rule.
- ABORT Aborts current command.
- PUSH Temporarily suspend whatever you're doing and start a new top-level. The command POP will return you to the point at which you typed PUSH.

Ctrl-G<Return> or Ctrl-C

To abort. This is a system-dependent feature, and one or the other, or both, may not work on your

#### **Chapter 1: ETPS User Interface**

system. Using this command may cause problems for any save-work file that is being created, so it may be better to use ABORT.

If a mistake in an argument can be detected right away, **ETPS** will complain and let you try again. Sometimes **ETPS** will note that something is wrong after all the arguments are typed in. You will then get an error message and be thrown back to the top-level of **ETPS**.

The *argument name* is usually only important when typing in arguments to inference commands. If you are in doubt what wff you are supposed to type in now, look at the description of the inference rule. The name of the argument will be the same as the name of a wff in the rule description.

The *argument type* tells you what kind of object **ETPS** expects. The most important argument types are listed below. (You may omit most of the rest of this section when first reading this manual. However, be sure to read the description of GWFF.)

ANYTHING Any legal LISP object.

- SYMBOL Any legal LISP symbol.
- BOOLEAN A Boolean value (NIL for false, T for true).
- YESNO y or yes to mean YES, n or no to mean NO.
- INTEGER+ A nonnegative integer.
- POSINTEGER

A positive integer .

- STRING A string delimited by double-quotes. For example "This is a remark.". Strings may contain <Return>, but no double-quotes.
- FILESPEC A file specification of the form "*<dir>name*.*ext*", "*name*.*ext*", or simply *name*. For example:"<FP01>EXAMPLE1.MSS". The defaults for *dir* and *ext* are usually correct and it is enough to specify *name*.
- LINE The number of a line.
- LINE-RANGE

A range of lines from M through N, written M--N, where M and N are positive integers and  $M \leq$ N. As shortcuts, one may write M, which represents the range M--M; M--, which stands for the range from line M through the last line of the current proof; and --N, which represents the range from the first line of the proof through line N. Hence -- represents the range consisting of every line in the proof.

EXISTING-LINE

The number of a line in the current outline.

- PLINE The number of a planned line.
- GWFF A well-formed formula (wff). **ETPS** prompts you for a GWFF if it needs a wff, term or variable, and it will usually tell you which one of these it expects in the brief help message in the prompt.
	- A GWFF can be one of the following:
		- 1. A string representing a wff in double quotes. Strings may contain <Return>'s for formatting purposes. Case does matter for variables and constants like "x", "y", "P". For example "x" is not the same as "X". Case is ignored, however, for special keywords, like quantifiers, connectives, etc. All logical symbols must be separated by spaces. In addition, the bracketing conventions used in the logic textbook are used in **ETPS**, and the symbol "~" can be used as an abbreviation for "NOT"; thus "forall x.P x y implies  $\sim$  [Q x or Q y]" represents the same gwff as "FORALL x[P x y IMPLIES NOT .Q x OR Q y]". In general you may type wffs just as they appear in the logic text. See Chapter 4 for some examples of typed wffs and variables, and Chapter 5 (especially Section 5.1.3) for examples of wffs of higherorder logic (type theory). For more examples, execute the command PROBLEMS in ETPS with style GENERIC and answer "yes" when you are asked if you wish to see

definitions. Superscripts can be used, but unlike the textbook, they are not used to indicate the arity of functions. Instead, they are used to distinguish variables. Superscripts are indicated by using a "^". Valid superscripts must follow these rules.

- Only strings of the form  $[0-9]+$  can be superscripts.
- The user will explicitly indicate a superscript by the use of the " $^{\circ}$ ". E.g., " $x^0$ ", "foo^1234567". A "^" which is not followed by a legal superscript is treated as any (non-logical-constant) character would be. Thus " $x^{\wedge}$ " is legal input, as is " $^{\wedge}$ " or " $\wedge^{\mathsf{N}}$ ", or " $\mathsf{X}^{\mathsf{N}}\mathsf{V}$ ".
- A superscript can only be used at the end of a variable, not in the middle. Hence "x^1y" will be parsed as "x^1(II) y(I)" (x^1 applied to y) not as "x^1y(I)" (a single variable).
- Generic style will show the superscripts with the  $\gamma$ , i.e., if you enter "x^1(I)", then it will print as " $x^1(1)$ " when the style is generic and PRINTTYPES is T.
- Entering "x1" results in "x1", not "x^1", i.e., superscripts will not be created from the user's input unless explicitly indicated.
- 2. A number of a line in the proof, for example 100. **ETPS** will replace it with the wff asserted in that line.
- 3. A label referring to a wff or the name of an exercise or lemma. A label can be assigned by the CW command (see page 15).
- 4. (ed gwff) which allows you to locate a sub-expression of another GWFF. For example (ed 100) can be used to extract a subformula from the assertion of line 100. See Section 2.12 for an explanation of how to use this option.
- 5. A backquoted form, calling a wffop. For example,  $\check{S}$   $\times$   $\check{S}$   $\times$   $\check{S}$  a) is the wff resulting from the substitution of  $x$  for  $y$  in A. See Appendix III for the most commonly used wffops.
- GWFF0 A gwff of type o. Two special constants of type o are provided: TRUTH and FALSEHOOD. These gwffs act just as you might expect, e.g., TRUTH ≡ p∨∼p and FALSEHOOD ≡ p∧∼p. After running a proof through SCRIBE, TRUTH will print as **T** and FALSEHOOD will print as ⊥.
- GVAR A gwff which must be a logical variable.
- TYPESYM The string representation of a type symbol. See Section 5.1.1.

#### BOOK-THEOREM

A theorem in the book. See the PROBLEMS command (page 9).

EXERCISE An exercise which may be assigned.

PRACTICE An unscored practice exercise.

TEST-PROBLEM

A potential test problem.

Several argument types are lists or pairs of other types. They are specified in parentheses, for example (1 2 99). The empty list is specified by (). Pairs are entered as two element lists where the two elements are separated by a period. For example, you might enter the pair  $(\mathbf{x}^* \cdot \mathbf{y}^*)$ . Do not put commas into your input!

We list the most common of the composite argument types below:

- OCCLIST A list of occurrences (counted left-to-right) of a subwff in a wff. This list may be entered as a list of positive numbers or the symbol ALL. ALL refers to all occurrences of the subwff.
- LINELIST A list of numbers of lines.
- LINE-RANGE-LIST A list of line ranges.

#### **Chapter 1: ETPS User Interface**

EXISTING-LINELIST A list of numbers of lines in the current outline. GWFFLIST A list of GWFFs. GVAR-LIST

A list of GVARs.

### **1.6. Flags and Amenities**

Many aspects of **ETPS** are controlled by flags. See section 2.11 for some information about flags.

**ETPS** incorporates several features of the Unix C-shell (csh) top-level. These features include various control characters, command sequences, a history mechanism, and aliases. See Appendix I for details.

You may wish to set certain flags and define certain aliases each time you run **ETPS**. A good way to do this without having to repeat the commands is to start a work file (using SAVE-WORK), then set the flags and define your aliases, then use STOP-SAVE to stop saving into the file. When you subsequently use **ETPS**, you can use EXECUTE-FILE to automatically execute all the commands in the work file to set the flags and define the aliases.

### **1.7. Bugs and Error Messages**

Typing or logical errors are usually noticed by **ETPS**, which issues an appropriate diagnostic message and typically throws you back to top-level.

Most bugs in **ETPS** itself will be caught by an error handler which appends an appropriate message to a file in the teacher's area. This of course only applies to real bugs in the **ETPS** software or Common Lisp, not typing errors which are caught by the command interpreter. You may try again after you get a bug error message, and often you will discover that you just made a mistake which was not caught by the usual error handling routines. If you still get an error send mail to the teacher or send a message with the REMARK command. If you think that you have discovered a bug in **ETPS**, don't delete the .WORK file for that session but rename that file (say, to Yexercise-number.work) so that your work is not overwritten, then allow read access for it and send mail to the teacher with a pointer to that file.

## **2. System Commands**

### **2.1. Communication**

#### HELP *subject*

Will list help available on the subject. The help messages for inference rules can be very long; you may wish to set the flag SHORT-HELP to T, to prevent this. (The default value of this flag is NIL.)

? Will list all available commands.

LIST-RULES

Will list all the available inference rules.

- PROBLEMS Lists all exercises available in **ETPS**, and shows which are practice exercises for which ADVICE is available. Also lists theorems which can be asserted with the ASSERT command.
- NEWS Will list all bugs fixed, changes, improvements, et cetera. The most recent **ETPS** news items are announced whenever you start **ETPS**.

REMARK *string*

Will mail the *string* to the teacher, or will include it as a comment in a recordfile created in the teacher's directory.

### **2.2. Starting and Finishing**

#### EXERCISE *label*

Set up the proof outline to attempt the proof of exercise *label* from the logic text.

PROVE *gwff0 label line*

Similar to EXERCISE, but lets you prove your own wff. *label* is the name of the proof, *line* is number of the last line of the proof, i.e., the number of the line which will assert the theorem.

PROOFLIST

Gives a list of all the completed or partially completed proofs in memory, any of which may be RECONSIDERed.

RECONSIDER *label*

Allows you to return to a previous proof. *label* is the name that you gave the proof when you originally started it using EXERCISE or PROVE; all of the proofs that you have worked on in the current session with ETPS may be RECONSIDERed.

- CLEANUP Deletes, in the current completed proof, unnecessary lines and redundant lines introduced by the SAME rule. This command is applicable only if the proof is complete. CLEANUP asks for confirmation before actually deleting lines.
- DONE Signals that you think that you have completed the current proof. **ETPS** will not believe you if you are not really done. The DONE command appends a message to the recordfile in the teacher's directory. If you fail to use it, you may not get credit for your work.
- SUMMARY Tells the user what exercises have been completed.
- EXIT Leave **ETPS**. See Section 1.3 for some information on reentering **ETPS**. This command will automatically close open work files.
- HISTORY *n reverse*

Show history list. Shows the N most recent events; N defaults to the value of HISTORY-SIZE, showing entire history list. REVERSE defaults to NO; if YES, most recent commands will be shown first.

ALIAS *name def*

Define an alias DEF for the symbol NAME. Works just like the alias command in the Unix csh. If the value of NAME is \*ALL\*, all aliases will be printed; if the value of DEF is the empty string, then the current alias definition of NAME will be printed. See UNALIAS.

UNALIAS *name*

Remove an alias for the symbol NAME. Like the Unix csh unalias, except that NAME must exactly match the existing alias; no filename completion is done.

See Section I.4 for more discussion of aliases.

### **2.3. Starting the Java Interface**

There is a Java interface for **ETPS** running under Allegro Lisp (version 5.0 or greater). Special symbol fonts, proofwindows (see Section 2.4) and editor windows (see Section 2.12) are available when using the Java interface.

JAVAWIN Start the Java interface. This should open a Java window with menus, a display area for **ETPS** output, and possibly a prompt at the bottom of the window. All **ETPS** output after the Java window opens will be printed into the Java window. Also, all user input must be entered via the Java window, either using the menus or using the prompt at the bottom of the window. To enter input into the prompt, the user may need to click on the prompt area to bring it into focus.

### **2.4. Proofwindows**

When **ETPS** is running under X-windows or through the Java interface (see section 2.3), it is possible to start up separate windows displaying the current subproof (which is described in Section 2.5 and can be printed on the screen with the  $\sim$ P command), the current subproof plus line numbers (which can be printed with the  $\sim$ PN command) and the complete proof (which can be printed with the PALL command). These windows will be automatically updated as commands are issued to modify the proof interactively. (By scrolling up in these windows, you can see the previous displays.) The windows may be moved around and resized by the usual methods for manipulating windows. PSTATUS will update the proofwindows. Printing in the proofwindows can be modified by changing the flags PROOFW-ACTIVE, PROOFW-ALL, PROOFW-ACTIVE+NOS, and PRINTLINEFLAG. For more information about the proofwindows, type HELP BEGIN-PRFW.

#### BEGIN-PRFW

Begin proofwindow top-level; open Current Subproof, Current Subproof & Line Numbers, and Complete Proof windows.

END-PRFW

End proofwindow top-level; close all the proofwindows.

If you forget to use the END-PRFW command before issuing the EXIT command to leave ETPS, the proofwindows may not disappear. To get rid of such a window, put the cursor into it and hit ^C (control-C).

### **2.5. The Current Subproof**

**ETPS** maintains a list which contains the *status* information for the current proof outline. The status information consists of the *planned lines* (lines not yet justified) and the lines (called *sponsoring lines*) which **ETPS** thinks you may wish to use in the proof of the associated planned line. The planned line which is the focus of current attention and its sponsoring lines constitute the Current Subproof. This is displayed in the windows mentioned in Section 2.4 and can be printed on the screen by using the  $\Delta P$  command. The following commands allow you to examine and modify the current subproof and the status information.

PSTATUS This will print the status information in the form

 $(p_1 \ l_{11} \ \ldots \ l_{1n}) \ \ldots \ (p_m \ l_{m1} \ \ldots \ l_{mk})$ 

where  $p_1 \dots p_m$  are the planned lines and the rest of each list are the sponsors for the planned line. The first list corresponds to the ''current'' plan. In addition, it'll issue a message if you are currently saving work.

SUBPROOF *pline*

Tells **ETPS** that you now wish to focus on the planned line *pline*. This changes the current subproof; it mainly affects the displays in the proofwindows, the results of the  $\sim$ P and  $\sim$ PN commands, and the defaults offered for outline manipulations commands.

#### SPONSOR *pline existing-linelist*

Tells **ETPS** to add the lines in the list *existing-linelist* of existing proof lines to the list of sponsors for the planned line *pline*.

#### UNSPONSOR *pline existing-linelist*

Tells **ETPS** to remove the lines in the list *existing-linelist* of existing proof lines from the list of sponsors for the planned line *pline*.

### **2.6. Saving Work**

#### SAVEPROOF *filename*

Saves the current natural deduction proof to the specified file in a form in which it can be restored. Use RESTOREPROOF to restore the proof. Overwrites the file if it already exists.

#### RESTOREPROOF *filename*

Reads a natural deduction proof from a file created by SAVEPROOF and makes it the current proof. A security feature prevents the restoration of saved proofs which have been altered in any way.

#### SAVE-WORK *filename*

Starts to save subsequent commands in the save-work file *filename*. Notice that this is not necessary, unless you want to specify your own filename before starting an exercise or if you did a STOP-SAVE some time before. A typical use would be to switch save-work files when you are done with one exercise and are starting the next one without leaving **ETPS**. The extension of *filename* defaults to .WORK.

#### STOP-SAVE

Stops saving into the current save-work file. All commands that have been given but not yet saved will be written out to the file.

#### RESTORE-WORK *filename show-lines exec-print outfile*

Executes commands from *filename* and continues to save in that file. When the end of the file is reached, you will be back at **ETPS**' command level. *show-lines* controls whether proof lines will be shown when restoring the proof. This is very time consuming, therefore the default is NO. *exec-print* controls whether printing commands will be executed when restoring the proof. These are commands like PLINE, PRINTPROOF, HELP, or PROBLEMS. The default is NO. *outfile* is the name of a file where the commands and the output is echoed to, while they are re-executed. The default is  $TTY$ :, the terminal, so you can see how far **ETPS** has progressed. To speed up the process you may select NUL:. RESTORE-WORK will not re-execute any of the following: EXIT, RESUME-SAVE, RESTORE-WORK, EXECUTE-FILE, SAVE-WORK, STOP-SAVE. They usually don't make sense when reading commands from a save-work file. If you aborted a command with a Ctrl-C, the Ctrl-C will be in the file and will abort the execution of the commands.

RESUME-SAVE

Use this command to resume saving commands into the most recent save-work file. Unlike RESTORE-WORK, this command doesn't execute commands from the file, but simply appends subsequent commands to the file. You may not use this command if you are already saving work. Also, you may run into trouble if you forgot to save some commands.

#### EXECUTE-FILE *filename show-lines exec-print outfile*

Works like RESTORE-WORK, but does not continue saving into a file after executing the commands in the file.

SCRIPT *scriptfile if-exists-append*

Saves a transcript of session to a file.

#### UNSCRIPT Closes the most recent file opened with the SCRIPT command.

### **2.7. Printing**

DEPTH  $n$  n is a number. This command causes all subformulas at depth greater than  $n$  to be printed as  $\&$ . For example the wff "FORALL  $x$  FORALL  $y$  FORALL  $z.P x y z$ " will be printed as below after the command DEPTH 4: FORALL  $\times$  FORALL  $\times$  FORALL  $z \cdot \&$ . This command may save time in printing huge formulas, particularly in higher-order logic.

PW gwff Print gwff.

#### PWSCOPE *gwff*

Print *gwff* with all brackets restored. This is sometimes useful if you are not sure which connective has precedence over another.

PLINE *line* Print a specified line.

#### PL *lower upper*

Print all lines in the range from *lower* to *upper*.

PL\* *print-ranges*

Print all proof lines in given ranges.

#### PPLAN *pline*

Prints the planned line *pline* and all of its sponsors. A similar effect can be achieved with the  $^{\wedge}P$ , provided *pline* is the current planned line. SUBPROOF will change the current planned line. See Section 2.5 for more information on SUBPROOF.

- ^P Same as PPLAN for the current planned line. Note that ^P is not a control-character, but two characters  $\wedge$  P followed by a <Return>.
- $\triangle$ PN As for  $\triangle$ P, but also prints the line numbers (only) of all the other lines of the proof.  $\triangle$ PN is not a control character, but three characters ^, P and N.

#### PALL Print all the lines in the current outline.

#### PRINTPROOF *filespec*

This will print the current proof into a file.

#### SCRIBEPROOF *filespec*

This will also print the current proof into a file, but uses special symbols. In order to print this file, you must first run it through SCRIBE. *filespec* has the same format as in PRINTPROOF. The extension defaults to MSS.

#### TEXPROOF *filespec*

Print the current proof into a tex file. After leaving tps, run this .tex file through TeX and print the resulting file.

### **2.8. Rearranging the Proof**

This section describes commands which rearrange the proof outline, which is described in Section 3.1. The first two commands are frequently useful for starting over a part of the proof after you realize you have tried a wrong approach.

DELETE *existing-linelist*

Delete the lines in *existing-linelist* from the proof. If you delete a hypothesis line, all lines which use this hypothesis will also be deleted. If a line justifying another line is deleted, the justification of that line is changed to PLAN*n*. Lines are shown as they are deleted.

```
DELETE* ranges
```
Delete ranges of lines from the proof outline.

#### PLAN *existing-line*

Change a justified line back to a planned line.

The next few commands allow you to change the numbers of lines in the proof, or even change the order of lines, as long as the conclusion of a rule of inference comes after the justifying lines. All references to line numbers are

#### **Chapter 2: System Commands**

changed automatically whenever the numbers are changed.

MOVE *from to*

Moves a line in the proof. **ETPS** checks to make sure the move is legal, i.e., the lines justifying a given line appear before it in the proof.

MOVE\* *range-to-move new-start*

Move all proof lines in given range to begin at new start number, but preserving the relative distances between the lines.

RENUMBERALL *increment*

Renumbers all the lines in the proof with an increment of *increment*.

As a proof is constructed, new lines must be inserted into the outline and given new line numbers between occupied line numbers. A space allotted for this task is called a gap. Gaps are indicated in the outline by ellipses (...) and may be adjusted by the command MODIFY-GAPS.

INTRODUCE-GAP *existing-line increment*

Introduce a new gap (or increase an existing gap) above *existing-line* by increasing the line numbers by *increment* of all lines beginning with line *existing-line*.

MODIFY-GAPS *lower upper*

Removes unnecessary gaps in line numbers from the proof structure. Also, gaps with length less than *lower* have their length increased to *lower*, while gaps with length greater than *upper* have their length decreased to *upper*. *lower* must be less than or equal to *upper*.

SQUEEZE Removes unnecessary gaps in line numbers from the proof structure. Leaves necessary gaps (those just above planned lines) alone.

There is no UNDO command in ETPS. Usually one can undo the results of commands fairly easily by such measures as deleting lines from the proof. However, if this seems complicated, the following procedure can often be used to restore the proof to one of its previous states. **ETPS** is probably creating a save-work file. Execute the STOP-SAVE command, make a backup copy of the save-work file for safety, edit the save-work file by deleting the commands you wish you had not executed, then start a new **ETPS** and use RESTORE-WORK with the edited save-work file.

### **2.9. Proof Assistance**

- ADVICE Initially gives hints based on the current structure of the proof. The next time it is executed, it suggests the inference command based on the previous hint. It repeats this flip-flopping between hints and suggestions until it has no more suggestions. Advice may not be available for some exercises. **ETPS** will tell you if advice cannot be given and ask for confirmation if the advice would deduct points from your score.
- CHECK-STRUCTURE

Finds those lines which are not integrated into the proof and suggests their deletion. These lines are deduced lines which have not been used to justify another line and are no longer supports for any planned line. In addition, CHECK-STRUCTURE looks for extraneous hypotheses in each of the lines of the proof.

### **2.10. Higher-Order Logic**

PWTYPES *gwff*

Print *wff* with type symbols.

**SHOWTYPES** 

From now on show the types of all wffs.

SHOWNOTYPES

From now on suppress types of all wffs.

### **2.11. Flags and Review**

Many aspects of **ETPS** are controlled by flags. Most of the time you can ignore these, but if you wish to change some aspect of **ETPS** (such as the widths of the lines in a proof), you may be able to do so by changing the value of a flag (such as RIGHTMARGIN). HELP *flag* will provide information about a particular flag. Use the REVIEW top-level to find what flags are available. Enter ? for a list of all the commands in this top-level; the following is just a selection of those available.

REVIEW Enter the review top-level.

- SETFLAG Change the value of a flag.
- SUBJECTS Each flag is associated with one or more subjects; this command lists all the known subjects. Some of these subjects may be irrelevant to **ETPS**, but used in a larger system of which **ETPS** is a component; you can ignore them.

LIST *subjects*

List all the flags associated with these subjects.

LEAVE Return to the main top-level.

### **2.12. ETPS Editor**

The **ETPS** editor can be used to construct new formulas and extract subformulas from formulas already known to **ETPS**. You can enter the editor with the top-level command ED. Use (ed *gwff*) when asked for a GWFF. This will prompt you with  $\leq$ Edn>. The wff you are editing will be referred to as EDWFF. Using the editor commands, move to a subformula and/or modify the EDWFF until you have the GWFF you desire. Then exit the editor by using the command OK; the current value of EDWFF will be returned.

For example, suppose that **ETPS** has asked you for a GWFF and the GWFF you would like to supply is B, a subwff of the assertion in line 1, which is A AND B IMPLIES C. Enter (ed 1) to enter the editor with that formula. Then use the following sequence of commands:

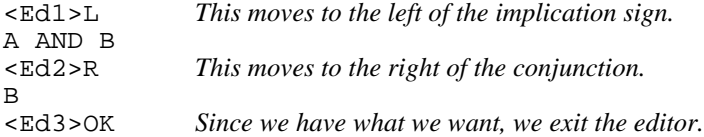

This is of course a trivial example, but if B had been a very complicated formula, using the editor would have been both faster and less susceptible to error than typing it in would have been.

You can also use multiple commands on a single editor input line, which will save more time. We could have done the above example as follows:

<Ed1>L R OK

When **ETPS** is running under X-windows or through the Java interface (see Section 2.3), the command ED will also start up two windows which display the top formula and the current formula in the editor. These windows are automatically updated as commands are issued to modify the formula, and they will disappear when you use OK to leave the editor. (By scrolling up in these windows, you can see the previous displays.) The windows may be

#### **Chapter 2: System Commands**

moved around and resized by the usual methods for manipulating windows.

To prevent the windows from appearing, modify the flags EDWIN-TOP and EDWIN-CURRENT.

The following sections give brief descriptions of the most commonly used editor commands. Other editor commands are listed in Appendix II.

### **2.12.1. Top-Levels**

<Edn>OK Exit the editor with the current wff.

### **2.12.2. Printing**

 $\epsilon$ Edn>P Print the current expression in short format, i.e., some subformulas will be replaced by  $\&$ .

- <Edn>PP Pretty-print a wff.
- <Edn>PS Print a wff showing all brackets and dots.
- <Edn>PT Print a wff showing types.

#### **2.12.3. Labels**

<Edn>CW *label* Assigns a label to the edwff, but does not change the edwff. You can use the label to refer to this wff later.

#### **2.12.4. Moving Commands**

- $\leq$ Edn > 0 Move up one-level, i.e., undo the last L, R, D, or A command. Note that 0 stands for the numeral zero.
- $\epsilon$ Edn>A For an expression like P x y, delete the rightmost element; in this example the result will be to make Px the current expression. For a quantified expression, move to the quantified variable.
- $\epsilon$ Edn>D For an expression like P x y, move to the rightmost element; in this example y. For a quantified expression, move to the scope of the quantifier.
- <Edn>FB Find the first binder (left to right).
- <Edn>FI Find an infix operator.
- <Edn>L For an infix-operator, move to the left argument.
- <Edn>R For an infix-operator, move to the right argument.

<Edn>UNDO

Moves up (like 0), but throws away any editing since your last downward moving command (typically  $A, D, L, or R$ ).

- <Edn>XTR Makes the current edwff the top wff.
- <Edn>^ Move upwards through enclosing wffs all the way to the top.

### **2.12.5. Substitution**

- <Edn>AB *newvar* Alphabetic change of variable at top-level.
- <Edn>IB *term*
	- Instantiate a top-level universal or existential binder with a term.

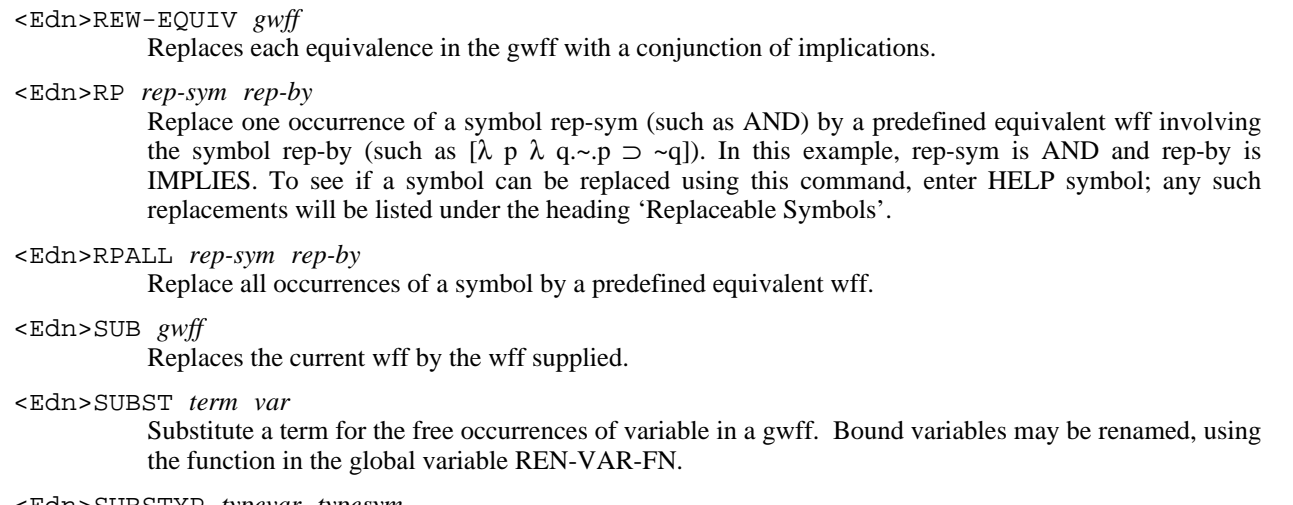

<Edn>SUBSTYP *typevar typesym*

Substitute typevar with typesym.

## **2.12.6. Negation movers**

<Edn>NEG Negates current wff, erasing double negations.

<Edn>NNF Return the negation normal form of the given wff.

<Edn>PULL-NEG

Pulls negations out one level.

<Edn>PUSH-NEG

Pushes negation through the outermost operator or quantifier.

## **3. Inference Rules**

### **3.1. How to Read Inference Rules**

The user works within a *proof-outline*, which is a sequence of lines. Each line is either a hypothesis, a consequence of lines with lower numbers or an unjustified planned line. In general, a line of the proof has the following form:

### $(n)$   $H_1, \ldots, H_m$

*l* assertion *justification***:** *wffs*  $l_1$  ...  $l_k$ 

*n* is a number which serves as a label for the line. Each of the  $H_i$ 's is the number of a line asserting a hypothesis. ! stands for the turnstyle  $|-$ , and  $l_1 \dots l_k$  are the numbers of the lines which are used to justify this line.

Every description of a logical inference rule states that certain lines of a proof may be inferred from certain other lines, provided that certain restrictions are satisfied, and notes the change which the rule effects on the proof *status* (see Section 2.5). Inference commands apply inference rules, and they may be used in various ways to complete the proof. They may generate either new planned or sponsoring lines, or close up a proof by justifying planned lines with sponsoring lines. However, there is usually a most natural way to use a rule. This is indicated in the statement of the rule by labelling those lines which are usually sponsors, before or after the rule is applied, with a  $D$  (for deduced) followed by a number. Similarly, those lines the rule expects to be planned lines are labelled with a P followed by a number.

The *transformation* statement in an inference rule description indicates the change in the proof status effected by the most natural use of the rule. The lists before the arrow ==> are matched against the initial status; those after the arrow describe what the new status should be. The first element of a list is always a planned line and the remaining elements are its sponsors. Each element of a list is either a label for a line in the rule, pp or ss. The symbol pp refers to all matched planned lines and the symbol ss to all (other) sponsoring lines for each of the matched planned lines.

Certain lines in a rule description are expected to exist in the proof before the rule is applied; these are indicated by an asterisk. If a line does not already exist when you apply an inference command, and its corresponding line in the rule asserts a wff which cannot be formed from the wffs in rule lines corresponding to existing proof lines, then the wff asserted by that new line will have to be entered. Thus, in order to avoid typing in long wffs, you should try to organize your work (often by working up from the bottom) so that such lines will be introduced before they are needed.

**ETPS** automatically applies the metatheorem that if  $H_1 + \mathbb{A}$  and  $H_1 \subseteq H_2$  then  $H_2 + \mathbb{A}$ , so that normally you do not have to worry about expanding sets of hypotheses before applying inference rules.

Some rules use *wffops*, operations on well-formed formulae, in their descriptions. For example, a rule might form the assertion of one line by substituting a term,  $t$ , for all free occurrences of a variable, x, in a wff, A, asserted in another line. The new assertion would then be  $\cdot$  (S t x A), where S is the wffop performing the substitution. (The backquote tells **ETPS** that the application of a wffop is being asserted, and not a wff.) However, this substitution will only be allowed when t is free for x in A. Thus, the form (FREE-FOR  $t \times A$ ) would appear in the restrictions for the rule. FREE-FOR is the wffop which checks that  $t$  is free for  $x$  in A. A catalogue of the wffops used in inference rules is provided in Appendix III. It is included in this manual only to help you understand the descriptions of the inference rules.

Now we shall give an example which demonstrates how to read a command. Before proceeding the reader should look at the description of DEDUCT in Section 3.5 below.

Suppose the proof originally contains the line

$$
(P3) \quad H \mid A \supset B
$$

and we apply the command:

<n>DEDUCT P3 H1 D2

Here

- P3 stands for the planned line that you are trying to prove.
- H1 stands for the number of the line which asserts the new hypothesis (the wff A in this case).
- D2 stands for the number of the new planned line (whose assertion is B in this case).

After the rule is applied, the proof will contain the lines:

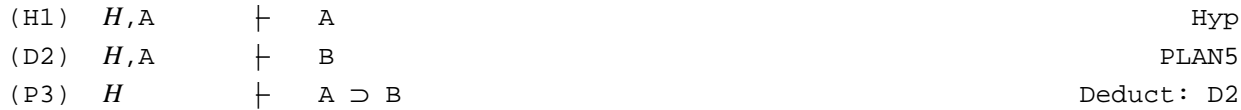

### **3.2. Quick Reference to Rules**

Here is a list of the most generally useful rules of inference available in **ETPS** for quick reference. Some additional rules of inference may be found by typing "?" or "LIST-RULES" in **ETPS**. See the page indicated for a precise description of each rule listed below. You can also type "HELP *rule*" in **ETPS**. The rules of inference in **ETPS** are applicable to both first-order logic and higher-order logic. The user who is interested only in first-order logic should ignore the rules for higher-order logic.

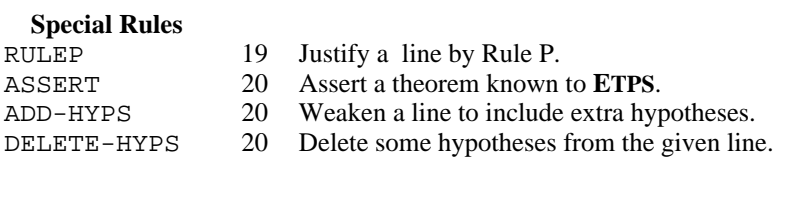

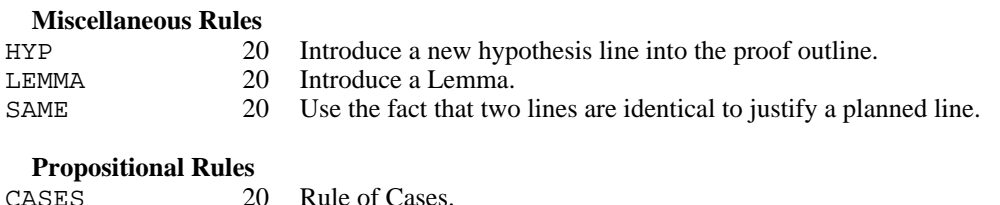

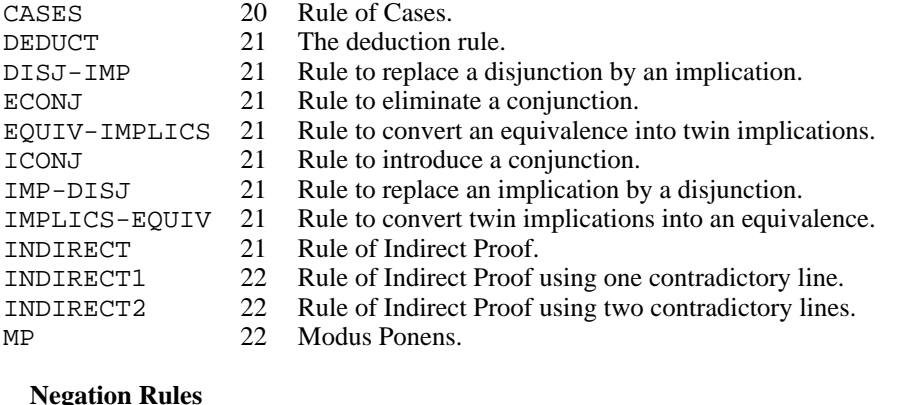

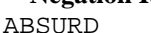

22 From falsehood, deduce anything.

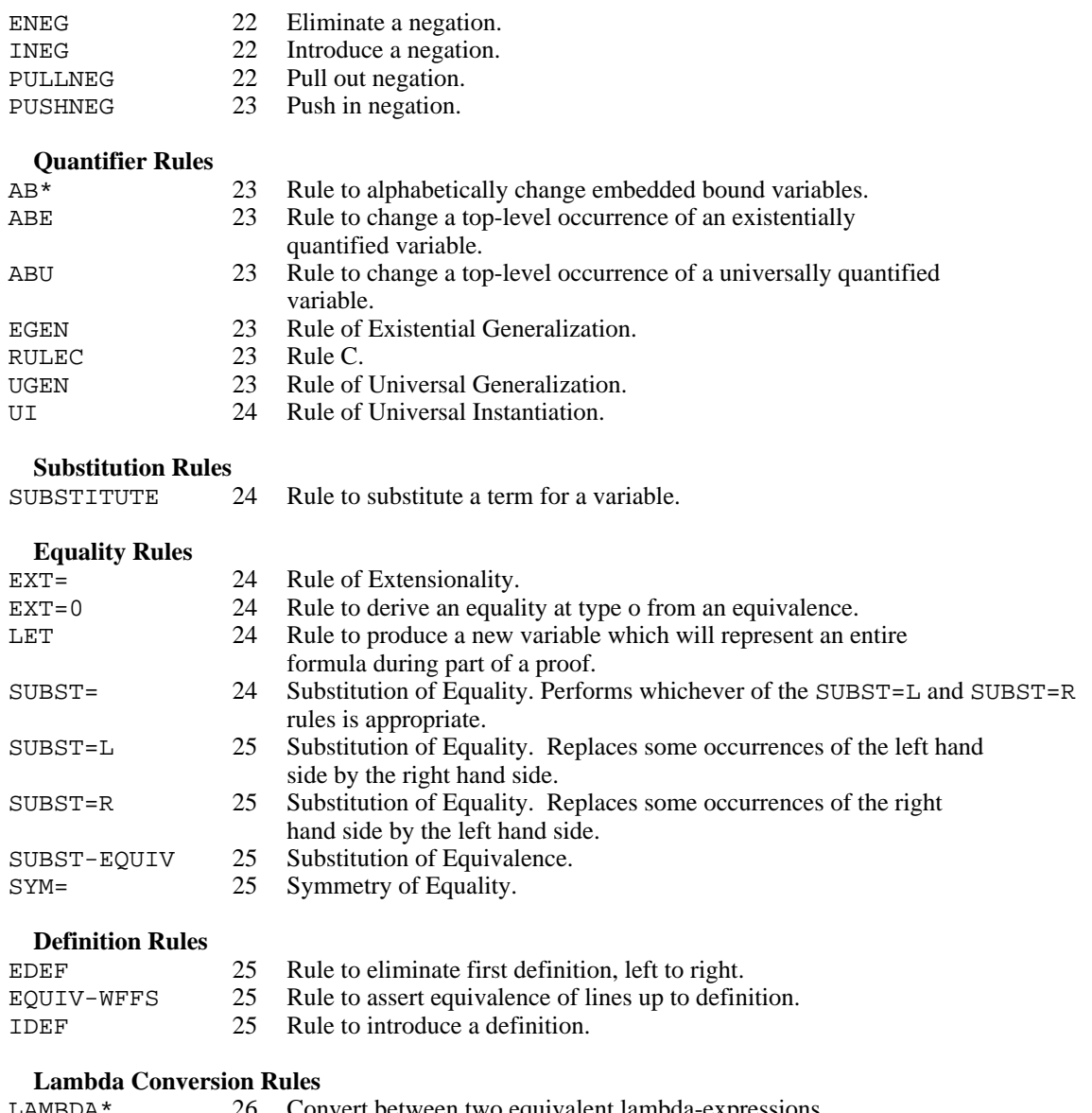

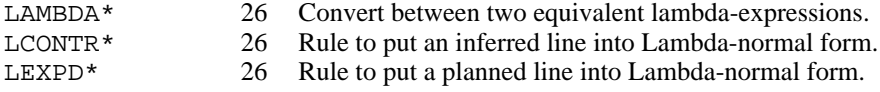

## **3.3. Special Rules**

RULEP Justify a line by Rule P.

Infer  $B_0$  from  $A^1$ <sub>o</sub> and ... and  $A^n$ <sub>o</sub>, provided that  $[[A^1 \circ \wedge \dots \wedge A^n \circ] \supset B_0]$  is a substitution instance of a tautology. As a special case, infer  $B_0$  if it is a substitution instance of a tautology. The first argument must be the line to be justified; the second argument must be a list of lines (possibly empty) from which this line follows by Rule P. The flag RULEP-MAINFN controls which of two functions will be used by RULEP. When RULEP-MAINFN is set to RULEP-SIMPLE, RULEP will merely ensure that the planned line follows by Rule P from the specified support lines. When RULEP-MAINFN is set to RULEP-DELUXE (which is the default), RULEP will find a minimal subset of the support lines which suffices to prove the planned line by Rule P (if any). Note that RULEP-DELUXE will be somewhat slower than RULEP-SIMPLE. In order to check the setting of RULEP-MAINFN, merely enter

"RULEP-MAINFN" at the top-level. You will be prompted for a new value and the current value will be displayed. Hit <return> to accept the current value, or enter the new value.

#### ASSERT Assert a theorem known to **ETPS**.

Use a theorem known to **ETPS** (see Appendix IV) as a lemma in the current proof. Such a theorem can only be used if allowed by the teacher for that exercise. The first argument is the name of the theorem; the second argument is the line number. If the line already exists, ETPS will check whether it is a legal instance of the theorem schema, otherwise it will prompt for the metavariables in the theorem schema (usually  $x$  or  $P, Q, ...$ ).

ADD-HYPS Weaken a line to include extra hypotheses.

Adding the hypotheses to the line may cause some lines to become planned lines. If possible, the user is given the option of adding hypotheses to lines after the given line so that no lines will become planned.

DELETE-HYPS Delete some hypotheses from the given line.

This may leave the given line as a planned line. The user is given the option of also deleting some hypotheses from lines after the given line. If possible, the user is given the option of deleting some hypotheses from lines before the given line so that the given line does not become a planned line.

### **3.4. Miscellaneous Rules**

HYP Introduce a new hypothesis line into the proof outline.  $(H1)$  H1  $\vdash$  A<sub>0</sub> Hyp \*(P2) H  $\vdash$  B<sub>o</sub> Transformation: (P2 ss) ==> (P2 H1 ss) LEMMA Introduce a Lemma. (P1) H  $+A_0$ \*(P2) H  $\vdash B_0$ Transformation: (P2 ss) ==> (P2 P1 ss) (P1 ss) SAME Use the fact that two lines are identical to justify a planned line. \*(D1) H  $+A_0$ \*(P2) H  $+A$ <sub>o</sub> Same as: D1 Transformation: (P2 D1 ss) ==>

### **3.5. Propositional Rules**

CASES Rule of Cases.  $*(D1)$  H  $+A_0 \vee B_0$  $(H2)$  H, H2  $\vdash$  A<sub>0</sub> Case 1: D1  $(P3)$  H, H2  $\vdash C_0$  $(H4)$  H,  $H4$   $\vdash$  B<sub>o</sub> Case 2: D1  $(P5)$  H, H4  $\vdash C_{\circ}$ \*(P6) H  $\vdash C_o$ Cases: D1 P3 P5 Transformation:  $(P6 D1 ss) == > (P3 H2 ss) (P5 H4 ss)$ 

DEDUCT The deduction rule.  $(H1)$  H, H1  $\vdash$  A<sub>0</sub> Hyp  $(D2)$  H, H1  $\vdash$  B<sub>0</sub> \*(P3) H  $\vdash A \supset B$ Deduct: D2 Transformation: (P3 ss) ==> (D2 H1 ss) DISJ-IMP Rule to replace a disjunction by an implication.  $*(D1)$  H  $+$  ~ A<sub>0</sub>  $\vee$  B<sub>0</sub> (D2) H  $+A_0 \supset B_0$ Disj-Imp: D1 Transformation: (pp D1 ss) ==> (pp D2 ss) ECONJ Rule to eliminate a conjunction by inferring its two conjuncts.  $*(D1)$  H  $+A_0 \wedge B_0$  $(D2)$  H  $+A<sub>o</sub>$ Conj: D1  $(D3)$  H  $\leftarrow$  B<sub>o</sub> Conj: D1 Transformation: (pp D1 ss) ==> (pp D2 D3 ss) EQUIV-IMPLICS Rule to convert an equivalence into twin implications.  $*(D1)$  H  $+$  P<sub>o</sub> = R<sub>o</sub> (D2) H  $\left[\begin{array}{ccc} P_0 \supset R_0 \end{array}\right]$   $\wedge$  R  $\supset$  P EquivImp: D1 Transformation: (pp D1 ss) ==> (pp D2 ss) ICONJ Rule to introduce a conjunction by inferring it from two conjuncts. (P1) H  $+A_0$  $(P2)$  H  $\vdash$  B<sub>o</sub>  $*(P3)$  H  $+$  A<sub>0</sub>  $\wedge$  B<sub>0</sub> Conj: P1 P2 Transformation: (P3 ss) ==> (P1 ss) (P2 ss) IMP-DISJ Rule to replace an implication by a disjunction. \*(D1) H  $+A_0 \supset B_0$  $(D2)$  H  $+$   $\sim$  A<sub>0</sub>  $\vee$  B<sub>0</sub> Imp-Disj: D1 Transformation: (pp D1 ss) ==> (pp D2 ss) IMPLICS-EQUIV Rule to convert twin implications into an equivalence. (P1) H  $|P_0 \supset R_0| \land R \supset P$  $*(P2)$  H  $+$  P<sub>o</sub>  $\equiv$  R<sub>o</sub> ImpEquiv: P1 Transformation: (P2 ss) ==> (P1 ss) INDIRECT Rule of Indirect Proof. (H1) H, H1  $\vdash \sim A$ <sub>o</sub> Assume negation (P2) H,H1 |− ⊥ \*(P3) H  $\vdash$  A<sub>0</sub> Indirect: P2 Transformation: (P3 ss) ==> (P2 H1 ss)

#### INDIRECT1

Rule of Indirect Proof using one contradictory line.

```
(H1) H, H1 \vdash \sim A_0Assume negation
 (P2) H, H1 + B<sub>0</sub> \wedge ~ B<sub>0</sub>
*(P3) H +A_0Indirect: P2
Transformation: (P3 ss) ==> (P2 H1 ss)
```
#### INDIRECT2

Rule of Indirect Proof using two contradictory lines.

(H1) H, H1  $\vdash \sim A_0$ Assume negation  $(P2)$  H, H1  $\vdash$  B<sub>0</sub> (P3) H, H1  $\vdash$   $\sim$  B<sub>0</sub> \*(P4) H  $+A_0$ Indirect: P2 P3 Transformation:  $(P4 ss) == > (P2 H1 ss) (P3 H1 ss)$ MP Modus Ponens.

(P1) H  $+A_0$ \*(D2) H  $+A_0 \supset B_0$  $(D3)$  H  $\vdash$  B<sub>o</sub> MP: P1 D2 Transformation: (pp D2 ss) ==> (P1 ss) (pp D3 ss P1)

## **3.6. Negation Rules**

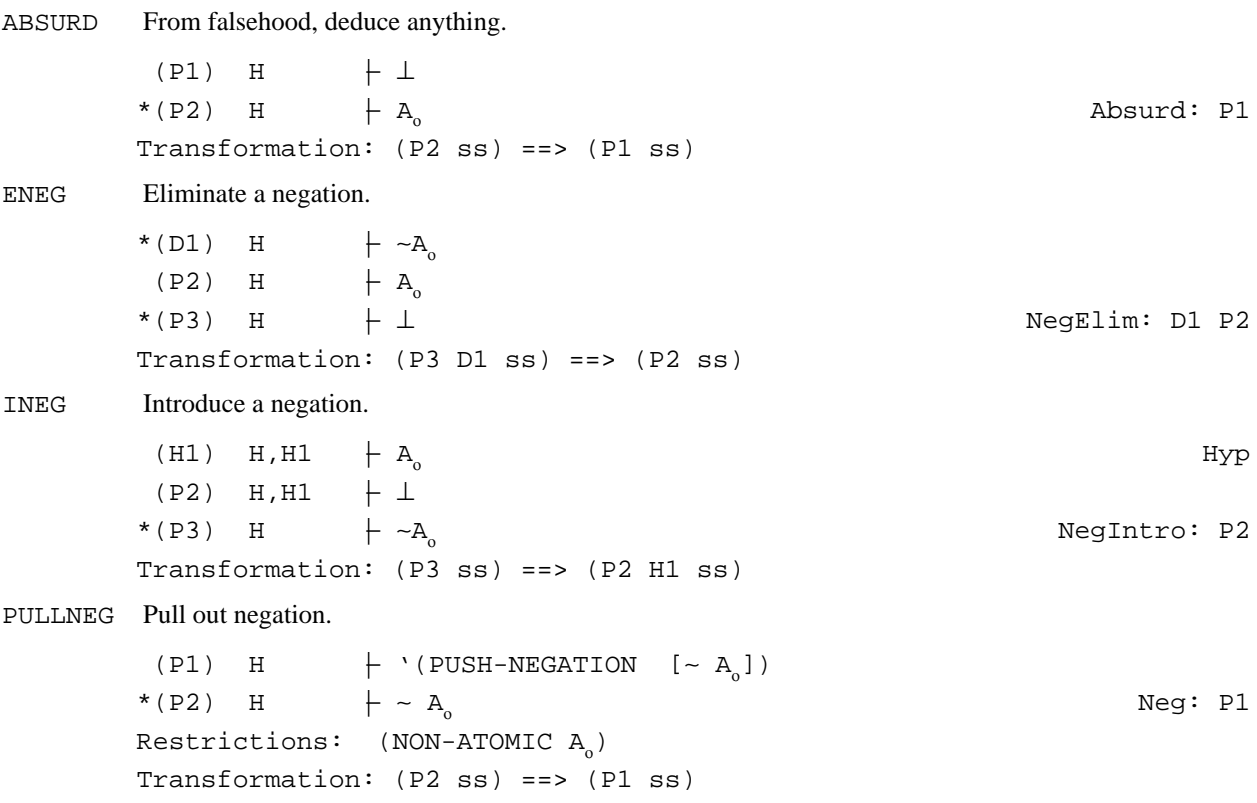

PUSHNEG Push in negation.

```
*(D1) H \uparrow \sim A<sub>0</sub><br>(D2) H \uparrow '(PU
                  \vdash '(PUSH-NEGATION [∼ A)])
                                                                                          Neg: D1
Restrictions: (NON-ATOMIC A<sub>0</sub>)
Transformation: (pp D1 ss) ==> (pp D2 ss)
```
### **3.7. Quantifier Rules**

```
AB* Rule to alphabetically change embedded bound variables.
            *(D1) H +A_0(D2) H \vdash B<sub>o</sub>
                                                                                                           AB: D1
             Restrictions: (WFFEQ-AB A<sub>0</sub> B<sub>0</sub>)
            Transformation: (pp D1 ss) ==> (pp D2 ss)
ABE Rule to change a top-level occurrence of an existentially quantified variable.
            *(D1) H
                                 + \existsx<sub>a</sub> A<sub>o</sub>
             (D2) H
                                          '(S y x_{\alpha} A<sub>o</sub>
                                                                                                        ) AB: y D1
             Restrictions: (FREE-FOR y_\alpha x_\alpha A_\text{o}) (NOT-FREE-IN y_\alpha A_\text{o})
            Transformation: (pp D1 ss) ==> (pp D2 ss)
ABU Rule to change a top-level occurrence of a universally quantified variable.
             (P1) H
                                           '(S y \mathbf{x}_{\alpha} A_{\textrm{o}} )
            *(P2) H
                                + \forall x_{\alpha} A_{\alpha}AB: x P1
             Restrictions: (FREE-FOR y_\alpha x_\alpha A_\text{o}) (NOT-FREE-IN y_\alpha A_\text{o})
            Transformation: (P2 ss) ==> (P1 ss)
EGEN Rule of Existential Generalization.
              (P1) H \vdash '(LCONTR [[\lambdax<sub>α</sub> A<sub>o</sub>] t<sub>α</sub>])
            *(P2) H
                                + \existsx<sub>α</sub> A<sub>o</sub>
                                                                                                     EGen: t<sub>α</sub> P1
            Transformation: (P2 ss) ==> (P1 ss)
RULEC Rule C.
             *(D1) H \rightarrow \existsx<sub>α</sub> B<sub>o</sub>
              (H2) H, H2 \vdash '(LCONTR [[\lambdax<sub>α</sub> B<sub>o</sub>] y<sub>α</sub>
                                                                                                       Choose: y
             (D3) H, H2 \vdash A<sub>0</sub>
            *(P4) H +A_0RuleC: D1 D3
             Restrictions: (IS-VARIABLE y_\alpha) (NOT-FREE-IN-HYPS y_\alpha)
             (NOT-FREE-IN\gamma_\alpha [\exists x_\alpha B<sub>o</sub>]) (NOT-FREE-IN \gamma_\alpha A<sub>o</sub>)
            Transformation: (P4 D1 ss) ==> (D3 H2 ss)
UGEN Rule of Universal Generalization.
              (P1) H +A_0*(P2) H
                                 \vdash \forall x_a A_aUGen: x P1
             \texttt{Restrictions:} \quad (\texttt{NOT-FREE-IN-HYPS} \; \; \mathbf{x}_{_{\alpha}})Transformation: (P2 ss) ==> (P1 ss)
```
UI Rule of Universal Instantiation.

```
*(D1) H
                       + \forall x_{\alpha} A_{\alpha}(D2) H \vdash '(LCONTR [[\lambdax<sub>α</sub> A<sub>o</sub>] t<sub>α</sub>
                                                                                                    ]) UI: t D1
Transformation: (pp D1 ss) ==> (pp D2 D1 ss)
```
### **3.8. Substitution Rules**

**SUBSTITUTE** 

Rule to substitute a term for a variable.

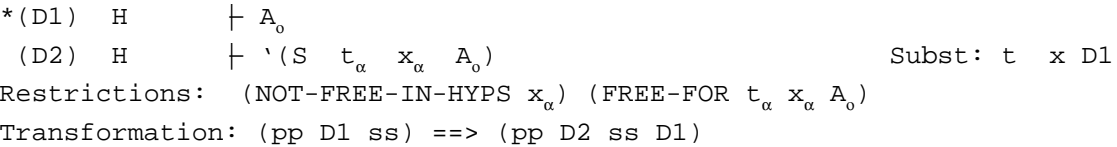

## **3.9. Equality Rules**

EXT= Rule of Extensionality.  $(P1)$  H  $+ \forall x_{\beta}$ .  $f_{\alpha\beta} x = g_{\alpha\beta} x$ \*(P2) H  $\leftarrow$   $f_{\alpha\beta}$  =  $g_{\alpha\beta}$  Ext=: P1 Transformation: (P2 ss) ==> (P1 ss) EXT=0 Rule to derive an equality at type o from an equivalence.  $(P1)$  H  $+$  P<sub>o</sub> = R<sub>o</sub>  $*(P2)$  H  $+$  P<sub>o</sub> = R<sub>o</sub> Ext=: P1 Transformation: (P2 ss) ==> (P1 ss) LET Rule to produce a new variable which will represent an entire formula during part of a proof. (D1) H  $+A_{\alpha} = A$  $=$  A Refl=  $(D2)$  H  $+ \exists x_{\alpha} \cdot x = A_{\alpha}$ EGen: x D1 (H3) H, H3  $\vdash x_{\alpha} = A_{\alpha}$ Choose: x  $(P4)$  H, H3  $\vdash C_0$ \*(P5) H  $\vdash C_o$ RuleC: D2 P4 Restrictions: (NOT-FREE-IN-HYPS  $x_{\alpha}$ ) (NOT-FREE-IN  $x_{\alpha}$  C<sub>o</sub>) Transformation: (P5 ss) ==> (P4 ss D1 D2 H3) SUBST= Substitution of Equality. Performs whichever of the SUBST=L and SUBST=R rules is appropriate. (P1) H  $\vdash$  P<sub>o</sub>  $*(D2)$  H  $+ s_{\alpha} = t_{\alpha}$ (D3) H  $+$  R<sub>o</sub> Sub=: P1 D2 Restrictions: (SAME-MODULO-EQUALITY  $P_o$   $R_o$   $s_\alpha$   $t_\alpha$ ) Transformation:  $(pp\ D2 \ ss)$  ==>  $(P1 \ ss)$  (pp D3 ss P1 D2)

#### **Chapter 3: Inference Rules**

SUBST=L Substitution of Equality. Replaces some occurrences of the left hand side by the right hand side.

```
(P1) H \vdash P<sub>o</sub>
            *(D2) H
                                + s<sub>a</sub> = t<sub>a</sub>
              (D3) H \leftarrow R<sub>o</sub>
                                                                                                 Subst=: P1 D2
            Restrictions: (R-PRIME-RESTR s<sub>α</sub> P<sub>o</sub> t<sub>α</sub> R<sub>o</sub>)
            Transformation: (pp D2 ss) ==> (P1 ss) (pp D3 ss P1 D2)
SUBST=R Substitution of Equality. Replaces some occurrences of the right hand side by the left hand side.
             (P1) H \vdash P<sub>o</sub>
            *(D2) H
                                + t_{\alpha} = s_{\alpha}(D3) H + R<sub>o</sub>
                                                                                                 Subst=: P1 D2
            Restrictions: (R-PRIME-RESTR s<sub>α</sub> P<sub>o</sub> t<sub>α</sub> R<sub>o</sub>)
            Transformation: (pp D2 ss) ==> (P1 ss) (pp D3 ss P1 D2)
```
SUBST-EQUIV

Substitution of Equivalence. Useable when R and P are the same modulo the equivalence s EQUIV t.

```
(P1) H \vdash P<sub>0</sub>
*(D2) H
                + s<sub>o</sub> = t<sub>o</sub>
 (D3) H + R<sub>o</sub>
                                                                              Sub-equiv: P1 D2
Restrictions: (SAME-MODULO-EQUALITY P<sub>o</sub> R<sub>o</sub> s<sub>o</sub> t<sub>o</sub>)
Transformation: (pp D2 ss) ==> (P1 ss) (pp D3 ss P1 D2)
```
SYM= Rule of Symmetry of Equality.

(P1) H  $+A_{\alpha} = B_{\alpha}$  $*(P2)$  H  $+$  B<sub>a</sub> = A<sub>a</sub> Sym=: P1 Transformation: (P2 ss) ==> (P1 ss)

### **3.10. Definition Rules**

```
EDEF Rule to eliminate first definition, left to right.
          *(D1) H +A<sub>o</sub>(D2) H + '(INST-DEF A<sub>a</sub>)
                                                                                       ) Defn: D1
          Restrictions: (CONTAINS-DEFN A<sub>0</sub>)
          Transformation: (pp D1 ss) ==> (pp D2 ss)
EQUIV-WFFS
          Rule to assert equivalence of lines up to definition.
          *(D1) H \vdash P<sub>o</sub>
           (D2) H + R<sub>o</sub>
                                                                                 EquivWffs: D1
          Restrictions: (WFFEQ-DEF P<sub>o</sub> R<sub>o</sub>)
          Transformation: (pp D1 ss) ==> (pp D2 ss)
IDEF Rule to introduce a definition.
           (P1) H + '(INST-DEF A<sub>0</sub>)
          *(P2) H +A_0Defn: P1
          Restrictions: (CONTAINS-DEFN A<sub>0</sub>)
          Transformation: (P2 ss) ==> (P1 ss)
```
### **3.11. Lambda Conversion Rules**

```
LAMBDA* Rule to infer a line from one which is equal up to lambda conversion using both beta and eta rules and
          alphabetic change of bound variables.
          *(D1) H +A_0(D2) H \vdash B<sub>o</sub>
                                                                                    Lambda=: D1
          Restrictions: (WFFEQ-AB-LAMBDA A<sub>0</sub> B<sub>0</sub>)
          Transformation: (pp D1 ss) ==> (pp D2 ss)
BETA* Rule to infer a line from one which is equal up to lambda conversion using beta rule (but NOT eta rule)
          and alphabetic change of bound variables.
          *(D1) H +A_0(D2) H \vdash B
                                                                                 Beta Rule: D1
          Restrictions: (WFFEQ-AB-BETA A<sub>0</sub> B<sub>0</sub>)
          Transformation: (pp D1 ss) ==> (pp D2 ss)
ETA* Rule to infer a line from one which is equal up to lambda conversion using eta rule (but NOT beta rule)
          and alphabetic change of bound variables.
          *(D1) H \vdash A<sub>o</sub>
           (D2) H + B<sub>o</sub>
                                                                                 Beta Rule: D1
          Restrictions: (WFFEQ-AB-ETA A<sub>0</sub> B<sub>0</sub>)
          Transformation: (pp D1 ss) ==> (pp D2 ss)
LCONTR* Rule to put an inferred line into Lambda-normal form using both beta and eta conversion.
          *(D1) H +A_0(D2) H \vdash '(LNORM A<sub>o</sub>)
                                                                                     ) Lambda: D1
          Transformation: (pp D1 ss) ==> (pp D2 ss)
LCONTR*-BETA
          Rule to put an inferred line into beta-normal form.
          *(D1) H +A_0(D2) H + '(LNORM-BETA A<sub>o</sub>)
                                                                                     ) Lambda: D1
          Transformation: (pp D1 ss) ==> (pp D2 ss)
LCONTR*-ETA
          Rule to put an inferred line into eta-normal form.
          *(D1) H +A_0(D2) H + '(LNORM-ETA A<sub>0</sub>)
                                                                                     ) Lambda: D1
          Transformation: (pp D1 ss) ==> (pp D2 ss)
LEXPD<sup>*</sup> Rule to put a planned line into Lambda-normal form using both beta and eta conversion.
            (P1) H + '(LNORM A<sub>0</sub>)
          *(P2) H \vdash A
                                                                                     Lambda: P1
          Transformation: (P2 ss) ==> (P1 ss)
```
#### **Chapter 3: Inference Rules**

LEXPD\*-BETA Rule to put a planned line into beta-normal form. (P1) H  $|$  '(LNORM-BETA A<sub>0</sub>) \*(P2) H  $+A_0$ Lambda: P1 Transformation: (P2 ss) ==> (P1 ss) LEXPD\*-ETA Rule to put a planned line into eta-normal form. (P1) H  $\vdash$  '(LNORM-ETA A<sub>0</sub>) \*(P2) H  $+A_0$ Lambda: P1 Transformation: (P2 ss) ==> (P1 ss)

## **4. Sample Proofs**

The following are transcripts of proofs of sample theorems obtained by using script before starting **ETPS**. Remarks are added in italics. It may be a good idea to look ahead a little bit, i.e., look at the final proof first to see what we are trying to obtain. You can execute these proof steps on your own computer and use the PALL command frequently to get a good picture of how the proof grows, or (if you are running **ETPS** under X-windows or using the Java interface) use the BEGIN-PRFW command to open proofwindows, and watch the proof grow in them. As mentioned in Section 1.1, you will probably find it best to set the style flag to xterm and have logical formulas displayed with logical symbols if you can. However, in this chapter we display formulas in generic style.

## **4.1. Example 1**

>etps

```
etps for issar. Version from Saturday, September 23, 1989 at 5:59:15..
(c) Copyrighted 1988 by Carnegie Mellon University. All rights reserved.
****************************************************************************
WARNING -- Be sure that you when you begin ETPS, your current directory is
            one for which you have write access, e.g., your home directory.
****************************************************************************
****************************************************************************
WARNING -- You cannot use the Unix \sim convention in specifying file names.
           Use the full pathname instead, e.g., instead of entering
           "~/foo.work", enter "/afs/andrew/usr11/dn0z/foo.work".
****************************************************************************
****************************************************************************
ANNOUNCING -- ETPS can now be run on the sun3_35 workstation type, as well
              as on the Microvax.
              The more memory on the machine, the faster ETPS will run. To
              check the amount of memory available on a Sun-3, type
               "/etc/dmesg | grep avail" in your typescript.
****************************************************************************
[Loading changes ...
                  ...done]
Loading /afs/andrew.cmu.edu/math/etps/etps.ini
Finished loading /afs/andrew.cmu.edu/math/etps/etps.ini
                    If you are using ETPS in an environment where proofwindows are
                    available, issue the BEGIN-PRFW command now to open proofwindows.
<1>exercise x2108
(100) ! FORALL x EXISTS y.P x IMPLIES P y PLAN1
                    Since this theorem is universally quantified, we will first use
                    universal generalization. Note that to accept the defaults that ETPS
                    offers, we just hit a <Return>.
<2>ugen
P2 (LINE): Universally Quantified Line [100]>
P1 (LINE): Line with Scope of Universal Quantifier [99]>
(99) ! EXISTS y.P x IMPLIES P y PLAN2
                    As we will see later, the justification of line 100 has been changed
                    from PLAN1 to UGen, which stands for universal generalization.
                    Now the formula we are trying to prove is existentially quantified,
                    so we use the appropriate rule.
<3>egen
```
P2 (LINE): Existentially Quantified Line [99]>

P1 (LINE): Line to be Existentially Generalized [98]> t (GWFF): Term to be Generalized Upon [No Default]>(ED 99)

*Let's use the editor to pick out the term we want from line* 99*.*

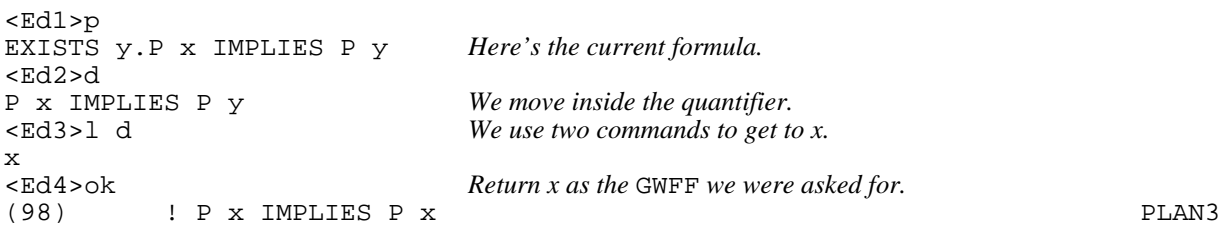

*All that remains is an easy application of* RULEP*.*

```
<4>rulep
P1 (PLINE): Plan Line [98]>
L (EXISTING-LINELIST): List of Lines [()]>
```
<5>squeeze

SQUEEZE *removes any unnecessary gaps. Now we take a look at the completed proof.*

#### <6>pall

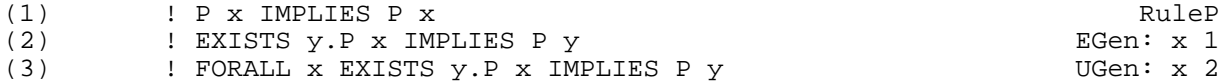

<7>done Score file updated.

> *The* DONE *command is crucial! Not only does it verify that the proof is complete, it also ensures that you get credit for doing it. Now let's make a nice copy of the proof.*

<8>texproof FILENAME (FILESPEC): Filename [x2108.tex]> Written file x2108.tex

<9>^Z

*Let's interrupt* **ETPS** *and print the current proof.*

>tex x2108 This is TeX, Version 3.14159 (C version 6.1) (x2108.tex Hyphenation patterns for english, german, loaded. (/afs/cs/project/tps/tps/doc/lib/tps.tex) [1] ) Output written on x2108.dvi (1 page, 628 bytes). Transcript written on x2108.log. >dvips x2108 -o x2108.ps

This is dvipsk 5.58f Copyright 1986, 1994 Radical Eye Software ' TeX output 1998.09.04:1219' -> x2108.ps <tex.pro>. [1]

>lpr -Pprinter x2108.ps

*We'll now resume our* **ETPS** *session. The unix command* fg *continues the last job that was interrupted.*

#### **Chapter 4: Sample Proofs**

>fg

*Let's now prove this same theorem in a different way, and save it in a new file.* <1>stop-save File x2108.work written. <2>save-work SAVEFILE (FILESPEC): SAVE-WORK file [work.work]>"x2108b.work" <3>exercise x2108 (100) ! FORALL x EXISTS y.P x IMPLIES P y PLAN1 <4>indirect P3 (LINE): Line to be Proven by Contradiction [100]> P2 (LINE): Line with Contradiction [99]> H1 (LINE): Line with Assumed Negation [1]> (1)  $1 \cdot \cdot$  FORALL x EXISTS y.P x IMPLIES P y Assume negation<br>(99) 1 : FALSEHOOD PLAN2 ! FALSEHOOD *We can always use indirect proof. As you can see, line* 1 *is negated, so let's push in that negation.* <5>pushneg D1 (LINE): Line with Negation [1]> D2 (LINE): Line after Pushing in Negation one Step [2]> (2) 1 ! EXISTS x.~ EXISTS y.P x IMPLIES P y Neg: 1 *We use the* ^P *command to show the lines which are now relevant.*  $\frac{55^{\circ}}{2}$  (2) 1 (2) 1 ! EXISTS x.~ EXISTS y.P x IMPLIES P y Neg: 1 ... (99) 1 ! FALSEHOOD PLAN2 RULEC *is often required when trying to prove a statement from an existentially quantified line. It is probably the most complicated rule you will use, so you might wish to study the description of* RULEC *in the previous chapter first, as well the description in the textbook.* <7>rulec P4 (LINE): Conclusion without Additional Hypothesis [99]> D1 (LINE): Existentially Quantified Line [2]> D3 (LINE): Conclusion with Additional Hypothesis [98]> H2 (LINE): Hypothesis with Chosen Variable [3]> y (GWFF): Chosen Variable Name [No Default]>"x"<br>(3)  $1.3 \text{ l} \approx$  EXISTS v.P x IMPLIES P v  $1,3$  ! ~ EXISTS y.P x IMPLIES P y Choose: x Choose: x  $1,3$  ! FALSEHOOD (98) 1,3 ! FALSEHOOD *The last command created a negated statement, so we can use* PUSHNEG *again.* <8>pushneg 3 4 (4) 3,1 ! FORALL y.~.P x IMPLIES P y Neg: 3 <9>ui D1 (LINE): Universally Quantified Line [4]> D2 (LINE): Instantiated Line [5]> t (GWFF): Substitution Term [No Default]>"x" (5)  $1,3 : \sim.P$  x IMPLIES P x UI: x 4

 $~10$  > ^p<br>(4) (4) 3,1 ! FORALL y.~.P x IMPLIES P y Neg: 3 (5)  $1,3 : \sim.P$  x IMPLIES P x UI:  $X$  4 ... (98) 1,3 ! FALSEHOOD PLAN5 *Note that line* 5 *is a contradiction, so we can use it to justify line* 98 *by* RULEP*. Line* 4 *isn't necessary for this step.* <1>rulep 98 L (EXISTING-LINELIST): List of Lines [(5 4)]>(5) <2>squeeze <3>cleanup No lines can be deleted. CLEANUP *will remove unnecessary lines and hypotheses from your finished proof.* <4>pall (1) 1 ! ~ FORALL x EXISTS y.P x IMPLIES P y Assume negation (2) 1 ! EXISTS x.~ EXISTS y.P x IMPLIES P y Neg: 1 (3) 3 ! ~ EXISTS y.P x IMPLIES P y Choose: x (4) 3 ! FORALL y.~.P x IMPLIES P y Neg: 3 (5) 3 !  $\sim$ .P x IMPLIES P x UI: x 4 (6) 3 ! FALSEHOOD RuleP: 5<br>(7) 1 ! FALSEHOOD RuleC: 2 6 (7) 1 : FALSEHOOD<br>(8) 1 : FORALL x EXISTS v.P x IMPLIES P v Indirect: 7 ! FORALL x EXISTS y.P x IMPLIES P y *Have we finished?* <5>done Score file updated. *Yes. Let's make a nice copy of this proof. Note that we have to specify a new file name to keep* **ETPS** *from overwriting the first file we made.* <6>texproof FILENAME (FILESPEC): Filename [x2108.tex]>"x2108b" Written file x2108b.tex *If you have open proofwindows, close them now with the command* END-PRFW*.* <7>exit File x2108b.work written.

### **4.2. Example 2**

>etps

etps for issar. Version from Saturday, September 23, 1989 at 5:59:15.. (c) Copyrighted 1988 by Carnegie Mellon University. All rights reserved. \*\*\*\*\*\*\*\*\*\*\*\*\*\*\*\*\*\*\*\*\*\*\*\*\*\*\*\*\*\*\*\*\*\*\*\*\*\*\*\*\*\*\*\*\*\*\*\*\*\*\*\*\*\*\*\*\*\*\*\*\*\*\*\*\*\*\*\*\*\*\*\*\*\*\*\* WARNING -- Be sure that you when you begin ETPS, your current directory is one for which you have write access, e.g., your home directory. \*\*\*\*\*\*\*\*\*\*\*\*\*\*\*\*\*\*\*\*\*\*\*\*\*\*\*\*\*\*\*\*\*\*\*\*\*\*\*\*\*\*\*\*\*\*\*\*\*\*\*\*\*\*\*\*\*\*\*\*\*\*\*\*\*\*\*\*\*\*\*\*\*\*\*\* \*\*\*\*\*\*\*\*\*\*\*\*\*\*\*\*\*\*\*\*\*\*\*\*\*\*\*\*\*\*\*\*\*\*\*\*\*\*\*\*\*\*\*\*\*\*\*\*\*\*\*\*\*\*\*\*\*\*\*\*\*\*\*\*\*\*\*\*\*\*\*\*\*\*\*\*

#### **Chapter 4: Sample Proofs**

WARNING  $--$  You cannot use the Unix  $\sim$  convention in specifying file names. Use the full pathname instead, e.g., instead of entering "~/foo.work", enter "/afs/andrew/usr11/dn0z/foo.work". \*\*\*\*\*\*\*\*\*\*\*\*\*\*\*\*\*\*\*\*\*\*\*\*\*\*\*\*\*\*\*\*\*\*\*\*\*\*\*\*\*\*\*\*\*\*\*\*\*\*\*\*\*\*\*\*\*\*\*\*\*\*\*\*\*\*\*\*\*\*\*\*\*\*\*\* \*\*\*\*\*\*\*\*\*\*\*\*\*\*\*\*\*\*\*\*\*\*\*\*\*\*\*\*\*\*\*\*\*\*\*\*\*\*\*\*\*\*\*\*\*\*\*\*\*\*\*\*\*\*\*\*\*\*\*\*\*\*\*\*\*\*\*\*\*\*\*\*\*\*\*\* ANNOUNCING -- ETPS can now be run on the sun3\_35 workstation type, as well as on the Microvax. The more memory on the machine, the faster ETPS will run. To check the amount of memory available on a Sun-3, type "/etc/dmesg | grep avail" in your typescript. \*\*\*\*\*\*\*\*\*\*\*\*\*\*\*\*\*\*\*\*\*\*\*\*\*\*\*\*\*\*\*\*\*\*\*\*\*\*\*\*\*\*\*\*\*\*\*\*\*\*\*\*\*\*\*\*\*\*\*\*\*\*\*\*\*\*\*\*\*\*\*\*\*\*\*\* [Loading changes ... ...done] Loading /afs/andrew.cmu.edu/math/etps/etps.ini Finished loading /afs/andrew.cmu.edu/math/etps/etps.ini <1>prove WFF (GWFF0): Prove Wff [No Default]>"exists x forall  $y P x y$  implies forall y exists x P x y" PREFIX (SYMBOL): Name of the Proof [No Default]>example1 NUM (LINE): Line Number for Theorem [100]> (100) ! EXISTS x FORALL y P x y IMPLIES FORALL y EXISTS x P x y PLAN1 *If we were trying to prove one of the exercises in the text, we would have used* EXERCISE *instead of* prove*. Note that* EXISTS *(for example) was typed in lower case, but is always printed in upper case.* <2>deduct P3 (LINE): Line with Implication [100]> D2 (LINE): Line with Conclusion [99]> H1 (LINE): Line with Hypothesis [1]> (1) 1 ! EXISTS x FORALL  $y P x y$  Hyp (99) 1 ! FORALL y EXISTS x P x y PLAN2 DEDUCT *is often the right way to start the proof of an implication. Note that the defaults were just what we wanted anyway, so we selected them by simply typing* <Return>*.* <3>ugen P2 (LINE): Universally Quantified Line [99]> P1 (LINE): Line with Scope of Universal Quantifier [98]> (98) 1 ! EXISTS x P x y PLAN3 <4>rulec P4 (LINE): Conclusion without Additional Hypothesis [98]> D1 (LINE): Existentially Quantified Line [1]> D3 (LINE): Conclusion with Additional Hypothesis [97]> H2 (LINE): Hypothesis with Chosen Variable [2]> y (GWFF): Chosen Variable Name [No Default]>"x"  $(2)$  1, 2 ! FORALL  $y$  P x  $y$  Choose: x Choose: x Choose: x  $(97)$  1.2 ! EXISTS x P x  $y$  $(97)$  1,2 ! EXISTS  $\overline{x}$  P x y *We now do a* ^P *(note that this is not a control-character) to see what still has to be proven.* <5>^P (2) 1,2 ! FORALL y P x y Choose: x ... (97) 1,2 ! EXISTS x P x y PLAN5

<6>ui 2 D2 (LINE): Instantiated Line [3]> t (GWFF): Substitution Term [No Default]>"y" (3)  $2,1$  ! P x y UI: y 2 *We are closing in. You can now see that line* 97 *follows immediately from line* 3 *by existential generalization. Therefore we use the* EGEN *command, and display the proof with the* PALL *command.* <7>egen P2 (LINE): Existentially Quantified Line [97]> P1 (LINE): Line to be Existentially Generalized [96]>3 t (GWFF): Term to be Generalized Upon [No Default]>"x" <8>pall (1) 1 ! EXISTS x FORALL y P x y Hyp (2)  $1,2$  ! FORALL  $y \rhd x y$ <br>
(3)  $2.1$  !  $\rhd x y$ <br>
(1)  $y 2$ (3)  $2,1$  ! P x y (97)  $1, 2$  ! EXISTS  $x \times P x y$  EGen:  $x 3$ <br>(98)  $1$  ! EXISTS  $x \times P x y$  RuleC: 197 (98) 1 ! EXISTS x P x y (99) 1 : FORALL y EXISTS x P x y UGen: y 98 (100) ! EXISTS x FORALL y P x y IMPLIES FORALL y EXISTS x P x y Deduct: 99 *This is what our completed proof looks like. Let's make sure that we are done and print the proof into a file before exiting* **ETPS***.*

<9>done You completed the proof. Since this is not an assigned exercise, the score file will not be updated.

```
<10>texproof
FILENAME (FILESPEC): Filename [example1.tex]>
Written file example1.tex
```
<10>exit

### **4.3. Example 3**

>etps

etps for issar. Version from Saturday, September 23, 1989 at 5:59:15.. (c) Copyrighted 1988 by Carnegie Mellon University. All rights reserved. \*\*\*\*\*\*\*\*\*\*\*\*\*\*\*\*\*\*\*\*\*\*\*\*\*\*\*\*\*\*\*\*\*\*\*\*\*\*\*\*\*\*\*\*\*\*\*\*\*\*\*\*\*\*\*\*\*\*\*\*\*\*\*\*\*\*\*\*\*\*\*\*\*\*\*\* WARNING -- Be sure that you when you begin ETPS, your current directory is one for which you have write access, e.g., your home directory. \*\*\*\*\*\*\*\*\*\*\*\*\*\*\*\*\*\*\*\*\*\*\*\*\*\*\*\*\*\*\*\*\*\*\*\*\*\*\*\*\*\*\*\*\*\*\*\*\*\*\*\*\*\*\*\*\*\*\*\*\*\*\*\*\*\*\*\*\*\*\*\*\*\*\*\* \*\*\*\*\*\*\*\*\*\*\*\*\*\*\*\*\*\*\*\*\*\*\*\*\*\*\*\*\*\*\*\*\*\*\*\*\*\*\*\*\*\*\*\*\*\*\*\*\*\*\*\*\*\*\*\*\*\*\*\*\*\*\*\*\*\*\*\*\*\*\*\*\*\*\*\* WARNING  $-$ - You cannot use the Unix  $\sim$  convention in specifying file names. Use the full pathname instead, e.g., instead of entering "~/foo.work", enter "/afs/andrew/usr11/dn0z/foo.work". \*\*\*\*\*\*\*\*\*\*\*\*\*\*\*\*\*\*\*\*\*\*\*\*\*\*\*\*\*\*\*\*\*\*\*\*\*\*\*\*\*\*\*\*\*\*\*\*\*\*\*\*\*\*\*\*\*\*\*\*\*\*\*\*\*\*\*\*\*\*\*\*\*\*\*\* \*\*\*\*\*\*\*\*\*\*\*\*\*\*\*\*\*\*\*\*\*\*\*\*\*\*\*\*\*\*\*\*\*\*\*\*\*\*\*\*\*\*\*\*\*\*\*\*\*\*\*\*\*\*\*\*\*\*\*\*\*\*\*\*\*\*\*\*\*\*\*\*\*\*\*\* ANNOUNCING -- ETPS can now be run on the sun3\_35 workstation type, as well as on the Microvax. The more memory on the machine, the faster ETPS will run. To check the amount of memory available on a Sun-3, type "/etc/dmesg | grep avail" in your typescript.

#### **Chapter 4: Sample Proofs**

\*\*\*\*\*\*\*\*\*\*\*\*\*\*\*\*\*\*\*\*\*\*\*\*\*\*\*\*\*\*\*\*\*\*\*\*\*\*\*\*\*\*\*\*\*\*\*\*\*\*\*\*\*\*\*\*\*\*\*\*\*\*\*\*\*\*\*\*\*\*\*\*\*\*\*\* [Loading changes ... ...done] Loading /afs/andrew.cmu.edu/math/etps/etps.ini Finished loading /afs/andrew.cmu.edu/math/etps/etps.ini <1>prove WFF (GWFF0): Prove Wff [No Default]>"forall x [forall y P x y implies  $Q$  x x] implies. forall z [P a z and P b z] implies . Q a a and Q b b" PREFIX (SYMBOL): Name of the Proof [No Default]>example2 NUM (LINE): Line Number for Theorem [100]> (100) ! FORALL x [FORALL y P x y IMPLIES Q x x] IMPLIES.FORALL z [P a z AND P b z] IMPLIES Q a a AND Q b b PLAN1 *This example does not involve an existential quantifier, but has a more complicated structure. Since our theorem is an implication, we use the deduction theorem again right away.* <2>deduct P3 (LINE): Line with Implication [100]>! (1) 1 ! FORALL x.FORALL y P x y IMPLIES Q x x Hyp (99) 1 ! FORALL z [P a z AND P b z] IMPLIES Q a a AND Q b b PLAN2 *Note that we used* ! *to specify that we want to choose the defaults for the remaining arguments. It is clear that we need to instantiate* x *with* a *and* b*. We do this in the next two steps.*  $\leq$ 3 $\geq$ ui D1 (LINE): Universally Quantified Line [1]>! Some defaults could not be determined. t (GWFF): Substitution Term [No Default]>"a" (2) 1 ! FORALL y P a y IMPLIES Q a a UI: a 1 *We again used* !*, but* **ETPS** *couldn't determine all the defaults, so it prompted us again for the arguments for which it couldn't figure the defaults.* <4>ui D1 (LINE): Universally Quantified Line [2]>1 D2 (LINE): Instantiated Line [3]> t (GWFF): Substitution Term [No Default]>"b" (3) 1 ! FORALL y P b y IMPLIES Q b b UI: b 1 *The planned line* 99 *is again an implication, which suggests using* DEDUCT *again.* <5>deduct P3 (LINE): Line with Implication [99]> D2 (LINE): Line with Conclusion [98]> H1 (LINE): Line with Hypothesis [4]>  $(4)$  1,4 ! FORALL z.P a z AND P b z Hyp (98) 1,4 ! Q a a AND Q b b PLAN5 *We now use universal instantiation again, this time to distribute the universal quantifier over a conjunction.*  $56 > 111$ D1 (LINE): Universally Quantified Line [4]> D2 (LINE): Instantiated Line [5]>

t (GWFF): Substitution Term [No Default]>"y" (5) 4,1 ! P a y AND P b y UI: y 4 *Just to make sure* ECONJ *is the inference rule we want, let's call the* HELP *command.* <7>help econj  $*(D1)$  H  $!A$  AND B<br>(D2) H  $!A$  $(D2)$  H  $!$  A  $Conj:$  D1<br> $(D3)$  H  $!$  B  $Conj:$  D1 (B) B : Conj: D1 Transformation: (pp D1 ss) ==> (pp D2 D3 ss) *Yes, that's what we need.* <8>econj D1 (LINE): Line with Conjunction [5]> D3 (LINE): Line with Right Conjunct [7]> D2 (LINE): Line with Left Conjunct [6]> (6) 1,4 ! P a y Conj: 5 (7) 1,4 ! P b y Conj: 5 *Let's look at the current planned line and its support lines.* <9>pplan PLINE (PLINE): Print planned line [98]> (1) 1 : FORALL x.FORALL y P x y IMPLIES Q x x Hyp<br>(2) 1 : FORALL y P a y IMPLIES Q a a dui a 1 (2) 1 ! FORALL y P a y IMPLIES Q a a UI: a 1 (3) 1 ! FORALL  $\gamma$  P b  $\gamma$  IMPLIES Q b b UI: b 1  $(4)$  1,4 ! FORALL  $\overline{z}$ .P a  $\overline{z}$  AND P b  $\overline{z}$  Hyp Hyp Hyp Hyp Hyp Hyp  $1,4$  ! P a y (7) 1,4 ! P b y Conj: 5 ... (98) 1,4 ! Q a a AND Q b b PLAN5 <10>iconj P3 (LINE): Line with Conjunction [98]> P2 (LINE): Line with Right Conjunct [97]> P1 (LINE): Line with Left Conjunct [52]> (52) 1,4 ! Q a a PLAN9 (97) 1,4 ! Q b b PLAN8  $<1>$ mp D2 (LINE): Line with Implication [6]>2 D3 (LINE): Line with Succedent of Implication [30]>52 P1 (LINE): Line with Antecedent of Implication [29]> (29) 1,4 ! FORALL y P a y PLAN11 <2>pplan PLINE (PLINE): Print planned line [29]> (1) 1 ! FORALL x.FORALL Y P x y IMPLIES Q x x Hyp<br>(3) 1 ! FORALL y P b y IMPLIES Q b b UI: b 1 (3) 1 ! FORALL  $y P b y$  IMPLIES Q b b UI: b 1  $(4)$  1,4 ! FORALL z.P a z AND P b z Hyp (6) 1,4 ! P a y Conj: 5 (7)  $1, 4$  ! P b y Conj: 5 ... (29) 1,4 ! FORALL y P a y PLAN11 <3>ugen P2 (LINE): Universally Quantified Line [29]> P1 (LINE): Line with Scope of Universal Quantifier [28]>6 <4>pplan PLINE (PLINE): Print planned line [97]>

(1) 1 ! FORALL x.FORALL y P x y IMPLIES Q x x Hyp  $1$  ! FORALL  $y P b y \overline{IMPLIES} Q b b$  $(4)$  1,4 ! FORALL z.P a z AND P b z Hyp (4)  $1,4$  ! FORALL  $\overline{z}$ . P a  $\overline{z}$  AND P b  $\overline{z}$  (6)  $1,4$  ! P a y Conj: 5<br>(7)  $1,4$  ! P b y Conj: 5 1,4 ! P b y Conj: 5<br>
1,4 ! FORALL y P a y Conj: 5  $(29)$  1,4 ! FORALL  $y$  P a  $y$ (52) 1,4 ! Q a a MP: 29 2 ... (97) 1,4 ! Q b b PLAN8 <5>mp D2 (LINE): Line with Implication [52]>3 D3 (LINE): Line with Succedent of Implication [75]>97 P1 (LINE): Line with Antecedent of Implication [74]>  $(74)$  1,4 ! FORALL  $\gamma$  P b  $\gamma$ <6>ugen P2 (LINE): Universally Quantified Line [74]> P1 (LINE): Line with Scope of Universal Quantifier [73]>7 *The proof is complete. Let's look at the entire proof.* <7>pall (1) 1 ! FORALL x.FORALL y P x y IMPLIES Q x x Hyp (2) 1 ! FORALL y P a y IMPLIES Q a a UI: a 1<br>(3) 1 ! FORALL y P b y IMPLIES Q b b UI: b 1 (3) 1 ! FORALL y P b y IMPLIES Q b b UI: b 1<br>
(4) 1,4 ! FORALL z P a z AND P b z Hyp<br>
(5) 4,1 ! P a y AND P b y UI: y 4  $(4)$  1,4 ! FORALL z.P a z AND P b z Hyp (5) 4,1 ! P a y AND P b y UI: y 4 (6)  $1,4$  ! P a y  $2,4$  ?  $2,4$  ? P a y  $2,4$  ? T and  $2,4$  ? Conj: 5  $1,4$  ! P b y (29) 1,4 ! FORALL y P a y<br>(52) 1.4 ! O a a (52) 1,4 ! Q a a MP: 29 2<br>(74) 1,4 ! FORALL y P b y UGen: y 7 (74) 1,4 ! FORALL y P b y UGen: y 7<br>(97) 1,4 ! Q b b WP: 74 3 (97) 1,4 ! Q b b MP: 74 3 (98)  $1,4$  ! Q a a AND Q b b Conj: 52 97<br>(99) 1 : FORALL z [P a z AND P b z | IMPLIES O a a AND O b b Deduct: 98 (99) 1 : FORALL z  $[\bar{P}$  a z AND P b z] IMPLIES Q a a AND Q b b  $(100)$  : FORALL x  $[FORMLL Y P X Y IMPLIES O X X]$ (100) ! FORALL x [FORALL y P x y IMPLIES Q x x] IMPLIES.FORALL z [P a z AND P b z] IMPLIES Q a a AND Q b b Deduct: 99 *We'll next use* SQUEEZE *to remove gaps from the proof structure. We could also have used* MODIFY-GAPS *1 1).* <9>squeeze *Let's see how the proof looks now.*  $<10$ >pall (1) 1 ! FORALL x.FORALL y P x y IMPLIES Q x x Hyp (2) 1 ! FORALL y P a y IMPLIES Q a a UI: a 1 (3) 1 ! FORALL  $\gamma$  P b  $\gamma$  IMPLIES Q b b UI: b 1  $(4)$  1,4 ! FORALL z.P a z AND P b z Hyp (5)  $4,1$  ! P a y AND P b y UI: y 4 (6) 1,4 ! P a y Conj: 5 (7) 1,4 ! P b y Conj: 5 (8) 1,4 ! FORALL y P a y UGen: y 6<br>(9) 1,4 ! O a a WP: 8 2 (9) 1,4 ! Q a a MP: 8 2 (10)  $1,4$  ! FORALL  $y \in Y$  y  $UGen: y \in T$  ,  $1,4$  ! O b b (11) 1,4 ! Q b b MP: 10 3<br>(12) 1,4 ! Q a a AND Q b b Conj: 9 11  $(12)$  1,4! Q a a AND Q b b (13) 1 ! FORALL z [P a z AND P b z] IMPLIES Q a a AND Q b b Deduct: 12 (14) ! FORALL x [FORALL y P x y IMPLIES Q x x]

IMPLIES.FORALL z [P a z AND P b z] IMPLIES Q a a AND Q b b Deduct: 13

<1>done You completed the proof. Since this is not an assigned exercise, the score file will not be updated.

*The proof is complete. Let's print it into a file, so we can print it later*

<2>printproof FILENAME (FILESPEC): Filename [example2.prt]> Written file example2.prt

<3>exit

## **5. Type Theory in ETPS**

### **5.1. Using ETPS for Type Theory**

**ETPS** can be used for higher-order logic as well as for first-order logic. Wffs of type theory are written essentially as they are expressed in the logic book. There are a few additional inference rules and the parsing and printing of wffs is slightly different, while everything else described in the previous chapters is still valid.

### **5.1.1. Types in Higher-Order Logic**

There is a very direct translation from the way types are represented in the logic book and the way types are represented in **ETPS**. Since Greek subscripts are not available on most terminals, the Greek letters are transliterated to uppercase Roman letters. The most commonly used types are

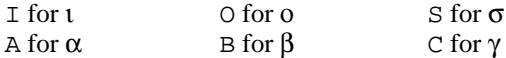

The same conventions for parentheses are used as in the logic book, i.e., association to the left is assumed. Note, however, that the outermost pair of parentheses must be preserved in order to distinguish types from identifiers.

Types are entered as strings, such as " $(O(OA))$ "; typically they are substrings of a string representing a wff and serve to give type information about the symbols in that wff, e.g., " $p(O(OA))$ ". If entered separately, the opening and closing double-quotes must still be provided. Indeed, all of the string input rules apply; for example, carriage returns may be embedded. For more examples of entering typed wffs, see Section 5.1.3.

**ETPS** has a powerful type-inference mechanism which makes explicit typing mostly unnecessary within wffs. Often the type of one variable is enough to uniquely determine the type of every identifier in a wff. Within a wff, all occurrences of a variable are assumed to have the same type, unless the contrary is specifically indicated. If the type of a variable remains undetermined after all other type information has been used, ι is assumed. Take care to specify types if you use "type variables" like  $\alpha$ . Also note that type-inference is local, i.e., the type of an identifier is determined anew for each wff parsed by **ETPS**.

#### **5.1.2. Abbreviations and Special Symbols**

**ETPS** allows polymorphic abbreviations. These are abbreviations with variable type, which may have multiple occurrences with different types in the same wff. Since their special symbols cannot be typed on most keyboards, there is a ''long'' form of each of them, which has to be used in **ETPS**. The following is a temporary list of special symbols, the binary operators ordered according to their binding priority and abbreviations marked with *(abb)*. Improper symbols

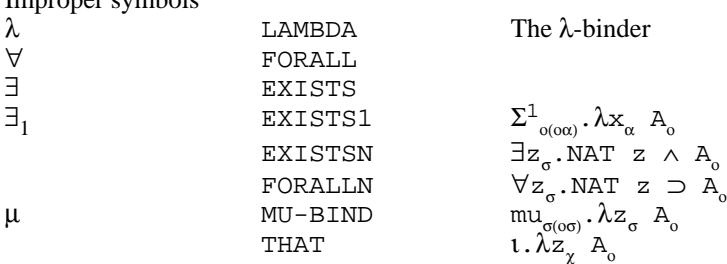

Unary operators with equal binding priority (except NOT which has the least binding priority):

~ NOT

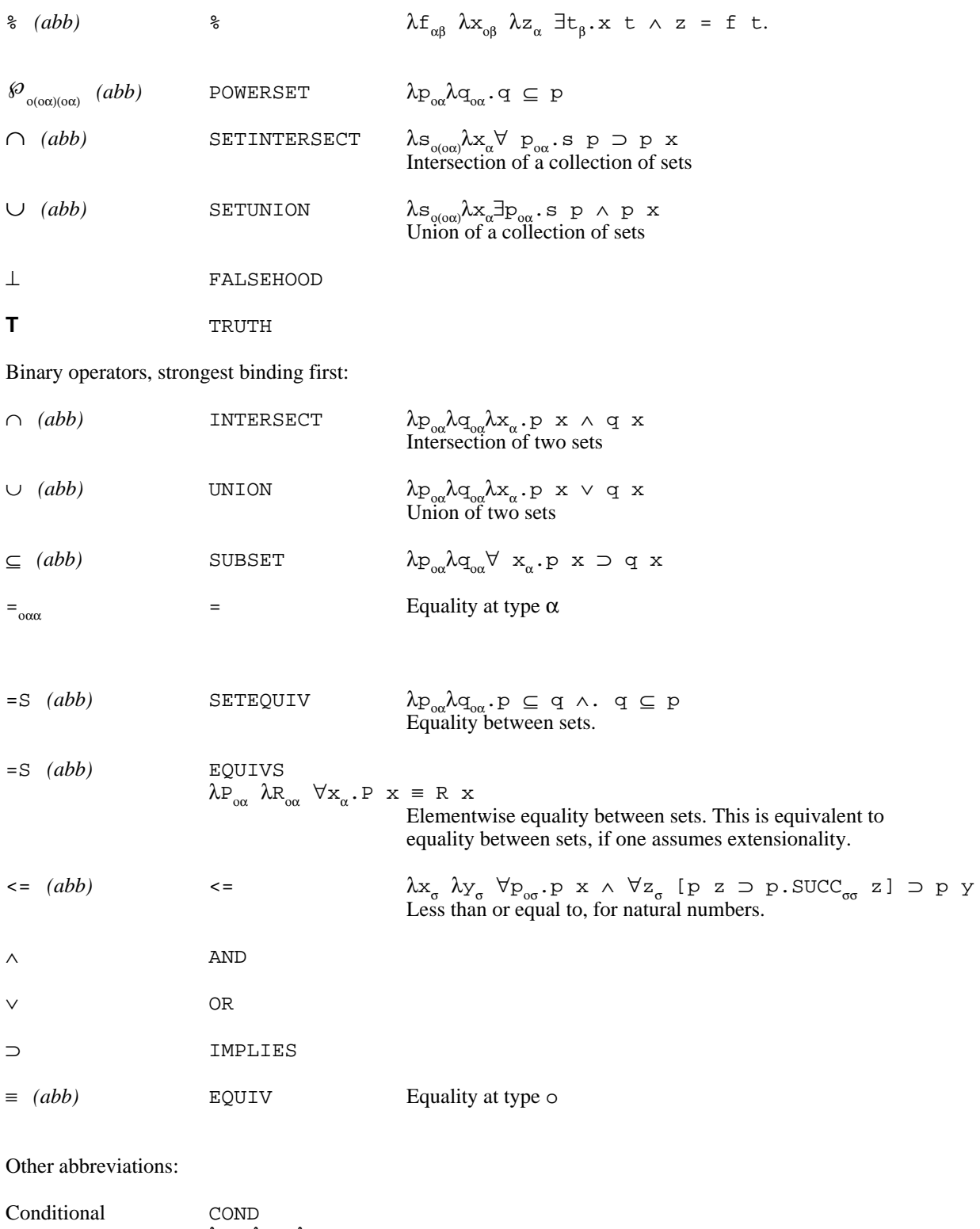

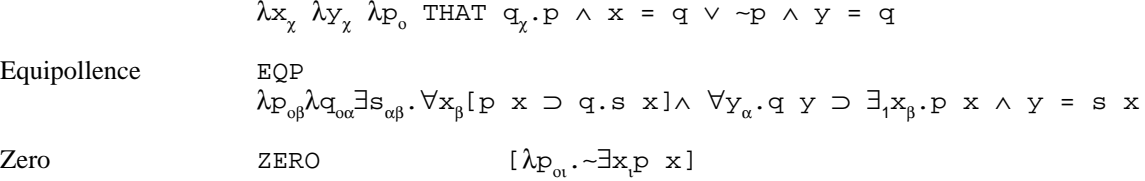

#### **Chapter 5: Type Theory in ETPS**

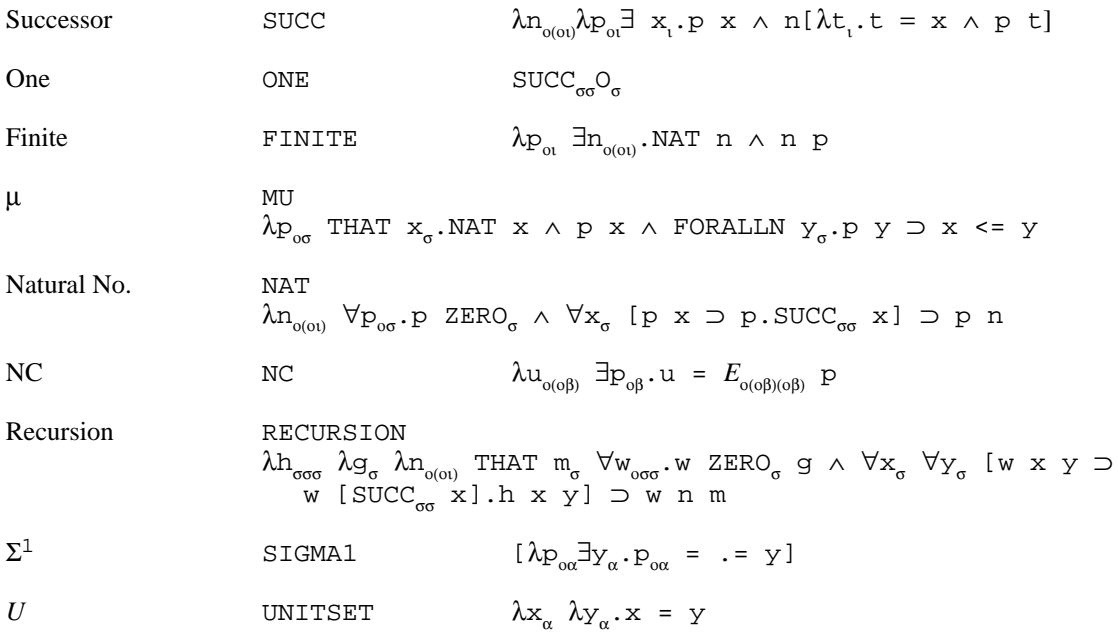

#### **5.1.3. Some Examples of Higher-Order Wffs**

Here are some examples of higher-order wffs. The first line shows how the formula is printed in the logic book, the second line shows how it could be entered into **ETPS** as a string, and the third line shows how **ETPS** would print it with type symbols (for example with the PWTYPES command). Look at these carefully and make sure you understand how to type in wffs of higher-order logic.

```
∃ք<sub>ս(oւ)</sub>∀s<sub>օւ</sub>.∃x<sub>ւ</sub>[S x] ⊃ S.f S
"EXISTS f FORALL S. EXISTS x S x IMPLIES S . f S"
EXISTS f(I(OI)) FORALL S(OI).EXISTS x(I)[S x] IMPLIES S.f S
\exists \mathtt{f}_{\mathfrak{ol}( \mathtt{O} (\mathtt{O} t))}\forall \mathtt{S}_{\mathfrak{o} (\mathtt{O} t)}.\exists \mathtt{x}_{\mathfrak{0} t}[\mathtt{S}\mathtt{ x}]\supset \mathtt{S}.\mathtt{f}\mathtt{ S}"EXISTS f(OI(O(OI))) FORALL S. EXISTS x S x IMPLIES S.f S"
EXISTS f(OI(O(OI))) FORALL S(O(OI)). EXISTS x(OI)[S \ x] IMPLIES S.f S
\exists \mathrm{f}_{\alpha(\mathrm{ox})} \forall \mathrm{S}_{\mathrm{ox}}.\exists \mathrm{x}_{\alpha} [\mathrm{\,S\,}\ \mathrm{x}\mathrm{\,]}\ \supset\ \mathrm{S}\, . <code>f S</code>
"EXISTS f FORALL S. EXISTS x(A) S x IMPLIES S.f S"
EXISTS f(A(OA)) FORALL S(OA).EXISTS x(A)[S x] IMPLIES S.f S
p_o \equiv q_o \equiv [\lambda r_o \lambda s_o^{\circ}.[r ⊃ s] ∧.s ⊃ r] p q
"[p EQUIV q] EQUIV . [LAMBDA r LAMBDA s . [r IMPLIES s] AND .s IMPLIES r] p q"
         p(0) EQUIV q(0)EQUIV[LAMBDA r(0) LAMBDA s(0).[r IMPLIES s] AND.s IMPLIES r] p q
\forall A_{o} \exists f_{o} \forall P_{o(o)} . P[\lambda p_{i} A] \equiv P f"FORALL A(O) EXISTS f FORALL P . P [LAMBDA p A] EQUIV P f"
FORALL A(O) EXISTS f(OI) FORALL P(O(OI)).P[LAMBDA p(I) A] EQUIV P f
\forall A_{o} \exists f_{oo} \forall P_{o(oo)} . P[\lambda p_{o} A] \equiv P f
```

```
"FORALL A(O) EXISTS f(OO) FORALL P. P[LAMBDA p A] EQUIV P f"
FORALL A(O) EXISTS f(OO) FORALL P(O(OO)).P[LAMBDA p(O) A] EQUIV P f
```
### **5.2. Example of a Proof of a Higher-Order Theorem**

The following is an annotated transcript of part of a proof in type theory. Basic familiarity with **ETPS** is assumed.

>etps

```
etps for issar. Version from Saturday, September 23, 1989 at 5:59:15..
(c) Copyrighted 1988 by Carnegie Mellon University. All rights reserved.
****************************************************************************
WARNING -- Be sure that you when you begin ETPS, your current directory is
          one for which you have write access, e.g., your home directory.
****************************************************************************
****************************************************************************
WARNING -- You cannot use the Unix \sim convention in specifying file names.
          Use the full pathname instead, e.g., instead of entering
          "~/foo.work", enter "/afs/andrew/usr11/dn0z/foo.work".
****************************************************************************
****************************************************************************
ANNOUNCING -- ETPS can now be run on the sun3_35 workstation type, as well
             as on the Microvax.
             The more memory on the machine, the faster ETPS will run. To
             check the amount of memory available on a Sun-3, type
             "/etc/dmesg | grep avail" in your typescript.
****************************
[Loading changes ...
                ...done]
Loading /afs/andrew.cmu.edu/math/etps/etps.ini
Finished loading /afs/andrew.cmu.edu/math/etps/etps.ini
<1>Exercise X5209
(100) ! POWERSET [D(OA) INTERSECT E(OA)]
                = POWERSET D INTERSECT POWERSET E PLAN1
<2>ext=P2 (LINE): Line with Equality [100]>
P1 (LINE): Universally Quantified Equality [99]>
x (GWFF): Universally Quantified Variable [No Default]>"S(OA)"
(99) ! FORALL S(OA). POWERSET [D(OA) INTERSECT E(OA)] S
                            = [POWERSET D INTERSECT POWERSET E] S PLAN2
<3>ugen !
(98) ! POWERSET [D(OA) INTERSECT E(OA)] S(OA)
                = [POWERSET D INTERSECT POWERSET E] S PLAN3
<4>\approxt=0P2 (LINE): Line with Equality [98]>
P1 (LINE): Line with Equivalence [97]>
(97) ! POWERSET [D(OA) INTERSECT E(OA)] S(OA)
                EOUIV [POWERSET D INTERSECT POWERSET E] S PLAN4
<5>implics-equiv
P2 (LINE): Line with Equivalence [97]>
P1 (LINE): Line with Implications in Both Directions [96]>
(96) ! [ POWERSET [D(OA) INTERSECT E(OA)] S(OA)
                    IMPLIES [POWERSET D INTERSECT POWERSET E] S]
                AND. [POWERSET D INTERSECT POWERSET E] S
                    IMPLIES POWERSET [D INTERSECT E] S PLAN5
```
## **Chapter 5: Type Theory in ETPS**

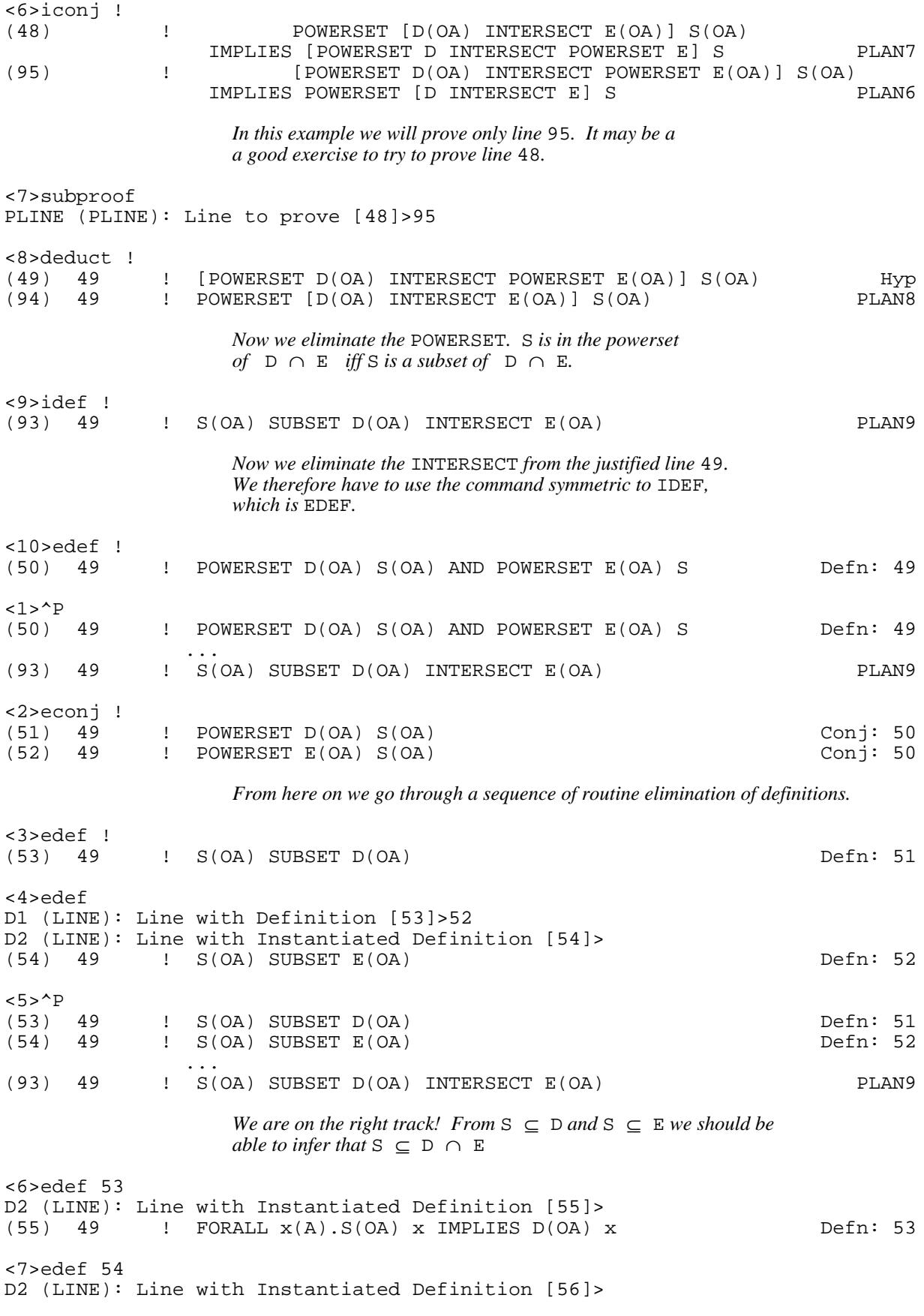

(56) 49 ! FORALL x(A).S(OA) x IMPLIES E(OA) x Defn: 54 <8>idef ! (92) 49 ! FORALL x(A).S(OA) x IMPLIES [D(OA) INTERSECT E(OA)] x PLAN16  $<9>^{\wedge}P$ (55) 49 ! FORALL x(A).S(OA) x IMPLIES D(OA) x Defn: 53  $!$  FORALL  $x(A)$ .S(OA) x IMPLIES E(OA) x ... (92) 49 ! FORALL x(A).S(OA) x IMPLIES [D(OA) INTERSECT E(OA)] x PLAN16 *We have to get rid of the universal quantifier, but we have to be careful to give our variable the right type, namely* α*.* <10>ui 55 D2 (LINE): Instantiated Line [57]> t (GWFF): Substitution Term [No Default]>" $x(A)$ "<br>(57) 49 : S(OA)  $x(A)$  IMPLIES D(OA)  $x$  $(S(OA) \times (A) \text{ IMPLIES } D(OA) \times \text{UI: } x 55)$ <1>ui 56 D2 (LINE): Instantiated Line [58]> *Let's use the editor to extract the variable.* t (GWFF): Substitution Term [No Default]>(ed 56) <Ed1>a  $x(A)$ <Ed2>ok (58) 49 ! S(OA) x(A) IMPLIES E(OA) x UI: x 56 <2>ugen ! (91) 49 ! S(OA) x(A) IMPLIES [D(OA) INTERSECT E(OA)] x PLAN19 <3>deduct ! (59) 49,59 ! S(OA) x(A) Hyp (90) 49,59 ! [D(OA) INTERSECT E(OA)] x(A) PLAN20 <4>idef ! (89) 49,59 ! D(OA) x(A) AND E(OA) x PLAN21 <5>^P<br>(55) 49 (55) 49 ! FORALL x(A).S(OA) x IMPLIES D(OA) x Defn: 53  $(56)$  49 ! FORALL  $x(A)$ .  $S(OA)$  x IMPLIES E(OA) x (57) 49 ! S(OA) x(A) IMPLIES D(OA) x UI: x 55  $(58)$   $(6)$   $(6)$   $(7)$   $(8)$   $(8)$   $(9)$   $(8)$   $(9)$   $(9)$   $(1)$   $(1)$   $(1)$   $(1)$   $(1)$   $(1)$   $(1)$   $(1)$   $(1)$   $(1)$   $(1)$   $(1)$   $(1)$   $(1)$   $(1)$   $(1)$   $(1)$   $(1)$   $(1)$   $(1)$   $(1)$   $(1)$   $(1)$   $(1)$   $(1)$   $(1)$   $(1)$ (59) 49,59 ! S(OA) x(A) Hyp ... (89) 49,59 ! D(OA) x(A) AND E(OA) x PLAN21 *We don't need the universally quantified sponsoring lines any more in order to prove line* 89*, so let's use* UNSPONSOR*.* <6>unsponsor PLINE (PLINE):Planned line [89]> LINELIST (EXISTING-LINELIST): Sponsoring lines [(59 58 56 57 55)]>(55 56) <7>rulep ! <8>pall ... (48) ! POWERSET [D(OA) INTERSECT E(OA)] S(OA) IMPLIES [POWERSET D INTERSECT POWERSET E] S PLAN7 (49) 49 ! [POWERSET D(OA) INTERSECT POWERSET E(OA)] S(OA) Hyp

## **Chapter 5: Type Theory in ETPS**

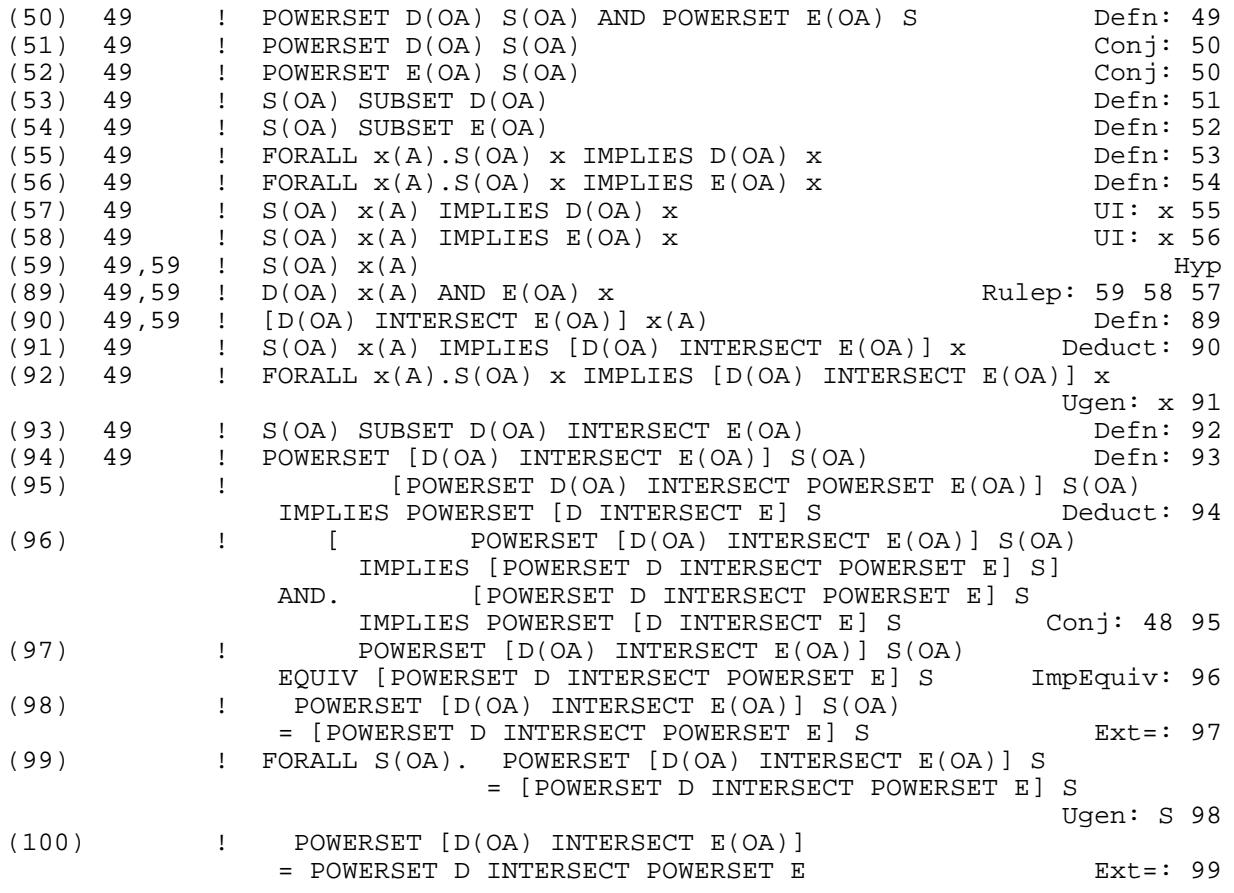

<9>exit

#### **Appendix I**

## **Appendix I Amenities**

**ETPS** incorporates several features of the Unix C-shell (csh) top-level. These features include various control characters, command sequences, a history mechanism, and aliases.

### **I.1. Control characters for Unix**

If you are running **ETPS** under Unix (or Linux), you may be able to use the following control characters in addition to those discussed in Section 1.4.

Ctrl-S Freeze output.

.

- Ctrl-Q Proceed with output.
- Ctrl-Z Suspend the current program (**ETPS**), and return to the monitor.
- Ctrl-R Redisplay the current input line.

### **I.2. Command Sequences**

You may enter a series of commands on the same command line by using the ampersand  $(x)$  as a separator. This is analogous to the C-shell's use of the semicolon  $(i)$ . That is, entering

 $\langle 0 \rangle$  command<sub>1</sub> & command<sub>2</sub> & ... & command<sub>n</sub>

will cause **ETPS** to sequentially execute  $command_{1}$  through  $command_{n}$  as though you had typed them in one at a time.

For example, after you have finished a proof, you may want to enter the sequence:

<0> cleanup & squeeze & done & texproof !

### **I.3. History Substitutions**

It is often convenient to be able to refer to commands and arguments that you have already typed. As in the C-shell, the exclamation point (!) is used to indicate a history substitution, with two exceptions. An exclamation point that is followed by whitespace will not be interpreted as a history reference, nor will an exclamation point that is immediately preceded by a a backslash  $(\cdot)$ . Any input line that contains history substitutions will, before execution, be echoed on the screen as it would appear without the history references.

In **ETPS**, each command line is given a unique number; this number is part of the top-level prompts. A certain number of previous commands are saved by **ETPS**; the number saved is determined by the flag HISTORY-SIZE. The previous command is always saved. In addition, each line is parsed into a series of *tokens*. Unlike the C-shell, these tokens are not distinguished simply by surrounding whitespace, but rather by their Lisp syntax. All that the user needs to know is that, in general, each argument entered on a command line will be considered a separate token. On each input line, the tokens are numbered from left to right, beginning at 0. For example, the input line

<n> rulep 27 (1 2 7 14)

would be parsed into three tokens: rulep, 27 and (1 2 7 14), which would be numbered 0, 1 and 2,

#### respectively.

The HISTORY command is used to examine the list of input lines that have been saved by **ETPS**. It takes two arguments, the first being the number of lines to show (defaulting to the entire list), and the second being whether to show them in reverse numerical order (defaulting to no). The number of each input line is also given. The lines are saved in the history list as they appear after all history substitutions are made.

Previous lines can be referred to using the following input line specifiers:

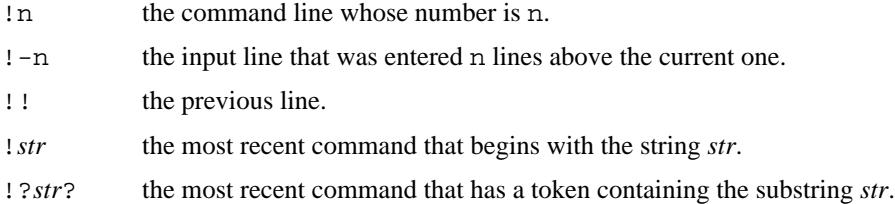

Here are some examples. Suppose we had the following output from the HISTORY command

```
<10> history 5 !
    6 exercise x2106
    7 pstatus
   8 ^p
   9 pall
   10 history 5 !
```
Then, as input line 11, we could refer to line 7 by !ps or  $!-4$ , or even by !?tat?.

Used alone, the above references merely insert every token of the line referred to into the the current input line. In order to select particular tokens from an input line, a colon  $(\cdot)$  follows the input line specifier, along with a selector for the intended tokens. Here is the syntax for the token selectors, where *x* and *y* indicate arbitrary token selectors.

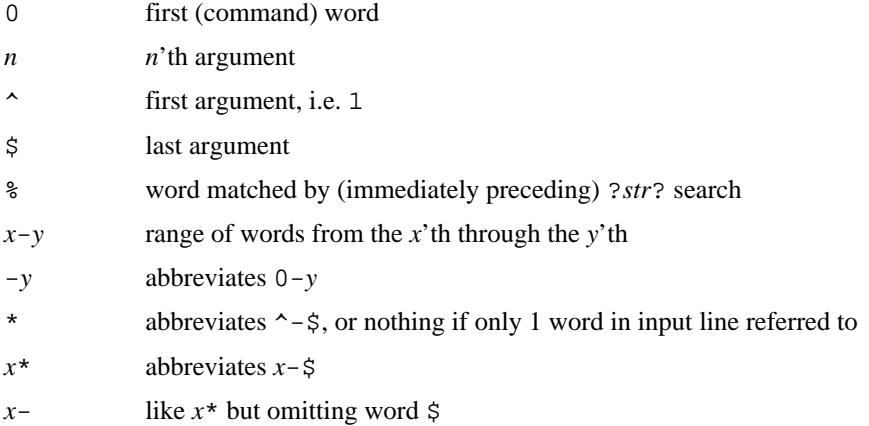

The : separating the event specification from the token selector can be omitted if the token selector begins with a  $\hat{S}, \hat{S}, *$ , - or  $\hat{S}$ .

Going back to our example, we can then create the input line <11> help x2106

by entering help !5:\*, or help !ex:\$, or help !?2?%.

Here is a longer example of the use of history substitutions. We will omit the output of the commands themselves, showing only the results of history substitutions in italics.

```
<38> prove "[[A and B] and C] implies [B or C]" foo 100
<39> deduct !!:$ 99 50
deduct 100 99 50
<40> econj !39:$ !
econj 50 !
<41> !e:0 !
econj !
<42> texproof "!?implies?:2_proof1.mss"
texproof "foo_proof1.mss"
```
One cautionary note: It is unwise to use absolute references to input line numbers (e.g., !25) in your work files, because when the file is executed again, it is unlikely that a particular line numbered n will be the same as line n was when the work file was created.

You may wish to know what a command history substitution will look like without executing it. In order to do that, merely choose a word that is not a command (such as "foobar"), and prefix your history substitution by that word. **ETPS** will first echo the substituted line, then just complain that "foobar" is an unknown command.

### **I.4. Aliases**

**ETPS** maintains a list of aliases which can be created, printed and removed by the ALIAS and UNALIAS commands. Each input line is separated into distinct commands and the first word of each command is checked to see if it has an alias. If it does, then the text which is the alias for that command is reread with the history mechanism available as though that command were the previous input line. The resulting tokens replace the command and argument list. If no history references appear, then the argument list is not changed.

As an example, if the alias for ded is "deduct", the command ded 100 ! would be interpreted as deduct 100 !. If the alias for pr was "prove \!\!:1 foo 100", then pr x2106 would become prove x2106 foo 100. Note that any occurrences of ! in the alias definition that are meant to be expanded when the alias is invoked must be escaped with a backslash (\) to keep them from being interpreted as history substitutions when the alias is defined.

If an alias is found, the token transformation of the input text is performed and the aliasing process begins again on the new input line. Looping is prevented if the first word of the new text is the same as the old by flagging it to prevent further aliasing.

The command ALIAS can be used to create or display an alias, or to display all existing aliases. The command UNALIAS can be used to delete an existing alias. The following example will illustrate:

*We define an alias.*

```
<135>alias d "deduct \!\!:1-$ \!"
```
*We show its definition.*

```
<136>alias !
d deduct !!:1-$ !
<137>exercise x2106
<138>d
```

```
This expands to "deduct !!:1-$ !" but here $ is 0.
```

```
TPS error while reading.
!!:1-$: Bad ! arg selector. Last of range is less than first.
```
*We'll remove this definition, and try again.*

<139>unalias d

*The \* selector is what we want.*

<140>alias d "deduct \!\!:\* \!" <141>d

*This expands to "deduct !", which is what we intend.*

*Suppose now that we have finished the proof.*

```
<155>alias finish "cleanup & squeeze & done & pall & texproof \!\!:*"
T
<156>finish "myproof.mss"
```
## **Appendix II More Editor Commands**

The most commonly used editor commands were listed in Section 2.12. Here we list the rest of the commands available in the editor. Note that some of the commands available within the editor are needed for type theory, and may be ignored by the user who is interested only in first-order logic.

## **II.1. Labels**

<Edn>DELWEAK *label*

Replace all occurrences of the label in the current edwff by the wff it represents.

<Edn>DW Replace a top-level occurrence of label by the wff it represents.

<Edn>DW\* Replace all labels in a wff by the wffs represented by them.

<Edn>NAME *label*

Assign a label to the edwff, and replace the edwff with this label.

<Edn>RW *label*

Makes current edwff the new value of label (which must already exist).

### **II.2. Basic Abbreviations**

<Edn>EXPAND=

Instantiates all equalities.

<Edn>INST *gabbr*

Instantiate all occurrences of an abbreviation. The occurrences will be lambda-contracted, but not lambda-normalized.

<Edn>INST1

Instantiate the first abbreviation, left-to-right.

<Edn>INSTALL *exceptions*

Instantiate all definitions, except the ones specified in the second argument.

## **II.3. Lambda-Calculus**

<Edn>ABNORM

Convert the gwff to alphabetic normal form.

<Edn>ETAB *gwff*

Eta-expands until original wff is part of a wff of base type.

<Edn>ETAC

Reduces [lambda x.fx] to f at the top.

#### <Edn>ETAN

Reduces [lambda x.fx] to f from inside out.

<Edn>ETAX

Performs one step of eta expansion of the gwff.

<Edn>LEXP *var term occurs*

Converts the wff into the application of a function to the term. The function is formed by replacing given valid occurrences of a term with the variable and binding the result.

<Edn>LNORM

Put a wff into lambda-normal form; equivalent to LNORM-BETA followed by LNORM-ETA.

<Edn>LNORM-BETA

Put a wff into beta-normal form.

```
<Edn>LNORM-ETA
```
Put a wff into eta-normal form (exactly equivalent to ETAN).

<Edn>RED Lambda-contract a top-level reduct. Bound variables may be renamed.

### **II.4. Quantifier Commands**

- <Edn>DB Delete the leftmost binder in a wff.
- <Edn>EP Delete all essentially existential quantifiers in a wff.
- <Edn>OP Delete the leftmost binder in a wff. Delete all essentially existential quantifiers in a wff.

### **II.5. Embedding Commands**

There are a range of embedding commands, which take the current edwff and embed it below a quantifier or connective. These commands all begin MBED, and then have a suffix denoting the quantifier or connective, and a further suffix (if appropriate) denoting whether the current wff is to become the left or right side of the new formula.

They are: <Edn>MBED-AL Embed the current wff below AND, on the left side. <Edn>MBED-AR Embed the current wff below AND, on the right side. <Edn>MBED-E Embed the current wff below an EXISTS quantifier. <Edn>MBED-E1 Embed the current wff below an EXISTS1 quantifier. <Edn>MBED-F Embed the current wff below a FORALL quantifier. <Edn>MBED-IL Embed the current wff below IMPLIES, on the left side. <Edn>MBED-IR Embed the current wff below IMPLIES, on the right side. <Edn>MBED-L Embed the current wff below a LAMBDA binder. <Edn>MBED-OL Embed the current wff below OR, on the left side. <Edn>MBED-OR Embed the current wff below OR, on the right side. <Edn>MBED-QL Embed the current wff below EQUIV, on the left side. <Edn>MBED-QR Embed the current wff below EQUIV, on the right side. <Edn>MBED=L Embed the current wff below  $=$ , on the left side. <Edn>MBED=R Embed the current wff below  $=$ , on the right side.

#### **Appendix II**

### **II.6. Changing and Recursive Changing Commands**

Many of these commands operate only on the current wff, but have a recursive form that will perform the same operation on the current wff and all of its subwffs.

#### <Edn>ASRB

Absorbs unnecessary AND and OR connectives; see the help message for examples. This command also has a recursive form, ASRB\*.

#### <Edn>ASSL

Applies the left associative law, changing  $(A \star (B \star C))$  to  $(A \star B) \star C)$ . This command also has a recursive form, ASSL\*.

#### <Edn>ASSR

Applies the right associative law, changing ( $(A * B) * C$ ) to  $(A * (B * C))$  This command also has a recursive form, ASSR\*.

#### <Edn>CMRG

Deletes the constants TRUTH and FALSEHOOD from a wff; see the help message for examples. This command also has a recursive form, CMRG\*.

#### <Edn>CMUT

Applies the commutative laws to a formula; see the help message for examples. This command also has a recursive form, CMUT\*.

#### <Edn>CNTOP *connective-or-quantifier*

Changes the outermost connective or quantifier to that specified.

#### <Edn>DIST-CTR

Applies the laws of distributivity to a wff in the contracting direction; see the help message for examples. This command also has a recursive form, DIST-CTR\*.

#### <Edn>DIST-EXP

Applies the laws of distributivity to a wff in the expanding direction; see the help message for examples. This command also has a recursive form, DIST-EXP\*.

#### <Edn>DNEG

Removes a double negation from a wff. This command also has a recursive form, DNEG\*.

<Edn>MRG Merges redundant connectives in a wff; see help message for examples. This command also has a recursive form, MRG\*.

#### <Edn>PMUT

Permutes the two components of an infix operator. This command also has a recursive form, PMUT\*.

#### <Edn>SUBEQ

Reduces an equivalence to a conjunction of implications. This command also has a recursive form, SUBEQ\*.

#### <Edn>SUBIM

Reduces an implication to a disjunction. This command also has a recursive form, SUBIM\*.

### **II.7. Miscellaneous**

<Edn>CNF Find the conjunctive normal form of a wff.

<Edn>HEAD

Finds the head of a gwff.

<Edn>HVARS

Returns all the head variables of a gwff.

<Edn>MIN-SCOPE

Minimises the scope of quantifiers in a gwff.

## **II.8. Wellformedness**

<Edn>DUPW *connective*

Duplicates a wff across a connective.

<Edn>EDILL

Finds a minimal ill-formed subformula.

<Edn>ILL Returns a list of messages, each describing the error in a minimal ill-formed subformula.

<Edn>TP Returns the type of a gwff.

<Edn>WFFP

Tests for a gwff (general well-formed formula).

## **II.9. Saving and Recording Wffs**

Saving wffs into a file is governed by the two flags PRINTEDTFILE and PRINTEDTFLAG, which determine the name of the file being written and whether or not wffs are currently being written to it, respectively.

<Edn>O Toggles recording on and off (i.e. inverts the current value of PRINTEDTFLAG).

<Edn>REM *string*

Writes a comment into the current output file.

<Edn>SAVE *label*

Saves a gwff by appending it to the file savedwffs.

## **Appendix III Wff Operations**

This is a list of those wffops mentioned in Chapter 3; you can get a complete list of wffops by typing ENVIRONMENT and then WFFOP.

### **III.1. Equality between Wffs**

(WFFEQ-AB *wff1 wff2*) Tests for equality modulo alphabetic change of bound variables. (WFFEQ-AB-BETA *wff1 wff2*) Tests for equality modulo alphabetic change of bound variables and beta-conversion. (WFFEQ-AB-ETA *wff1 wff2*) Tests for equality modulo alphabetic change of bound variables and eta-conversion. (WFFEQ-AB-LAMBDA *wff1 wff2*)

Tests for equality modulo alphabetic change of bound variables and both beta- and eta-conversion.

(WFFEQ-DEF *wff1 wff2*)

Tests for equality modulo definitions, lambda conversion and alphabetic change of bound variables.

## **III.2. Predicates on Wffs**

(FREE-FOR *term var inwff*) Tests whether a term is free for a variable in a wff.

(IS-VARIABLE *gwff*)

Tests whether a wff is a logical variable.

(NON-ATOMIC *gwff*)

Tests whether a wff is not atomic, that is, negated, quantified or the result of joining two wffs with a binary connective.

- (NOT-FREE-IN *gvar inwff*) Tests whether a variable is not free in a wff.
- (NOT-FREE-IN-HYPS *gvar*) Tests whether a variable is not free in the set of hypotheses of a rule.
- (R-PRIME-RESTR *term1 wff1 term2 wff2*) Verifies that *wff2* follows from *wff1* by Rule R' using equality *term1*=*term2*.

(SAME-MODULO-EQUALITY *wff1 wff2 term1 term2*) Verifies that *wff2* follows from *wff1* by Rule R' (possibly iterated) using the equality *term1=term2*.

## **III.3. Substitution**

(S *term var inwff*) Substitute a term for the free occurrences of variable in a gwff.

## **III.4. Basic Abbreviations**

(CONTAINS-DEFN *wff*) Tests whether the argument contains a definition.

(INST-DEF *inwff*) Instantiate the first abbreviation, left-to-right.

## **III.5. Lambda-Calculus**

(LCONTR *reduct*)

Lambda-contract a top-level reduct.

(LNORM *wff*)

Put a wff into lambda-normal form (equivalent to LNORM-BETA followed by LNORM-ETA).

(LNORM-BETA *wff*)

Put a wff into beta-normal form.

(LNORM-ETA *wff*)

Put a wff into eta-normal form.

## **III.6. Negation movers**

(PUSH-NEGATION *gwff*)

Pushes negation through the outermost operator or quantifier.

## **Appendix IV Theorems and Exercises**

## **IV.1. Book Theorems**

Substitution instances of the theorems below can be inserted into a proof by using the ASSERT command.

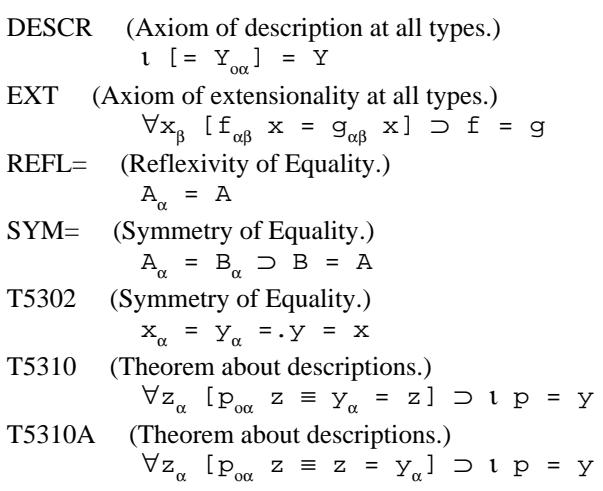

# **IV.2. First-Order Logic**

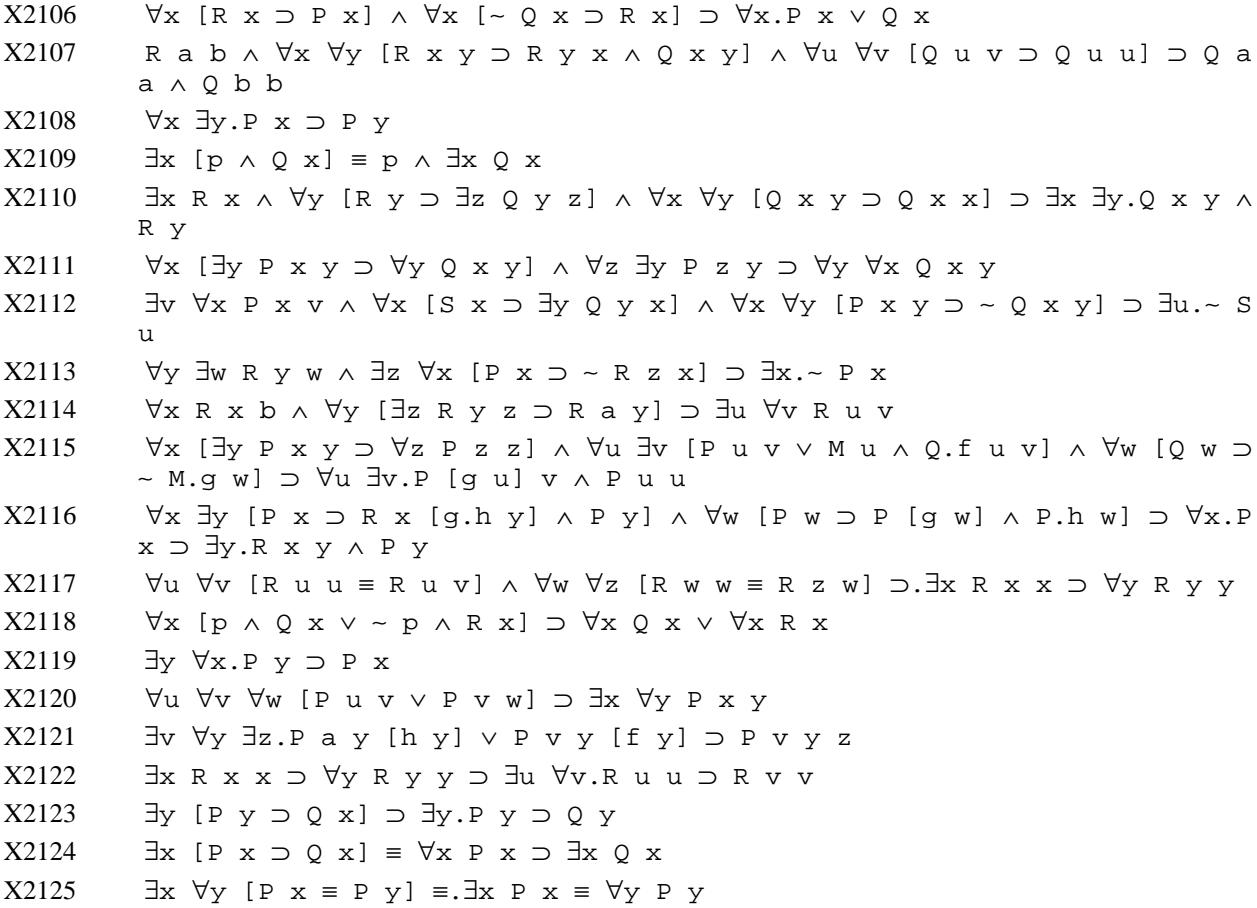

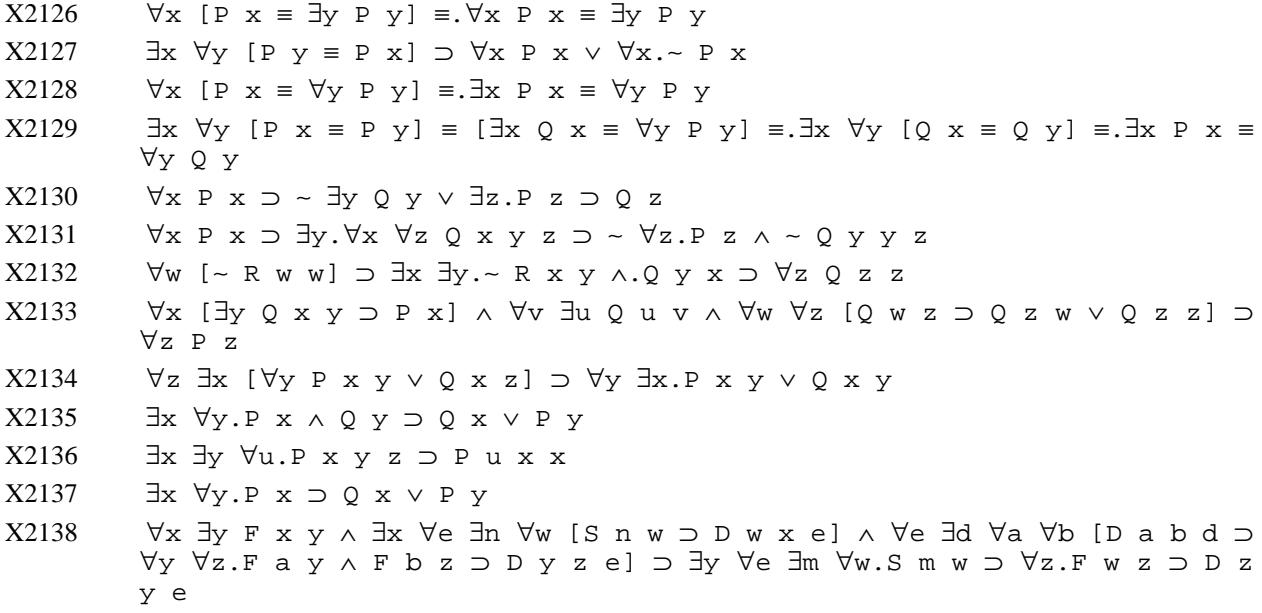

# **IV.3. Higher-Order Logic**

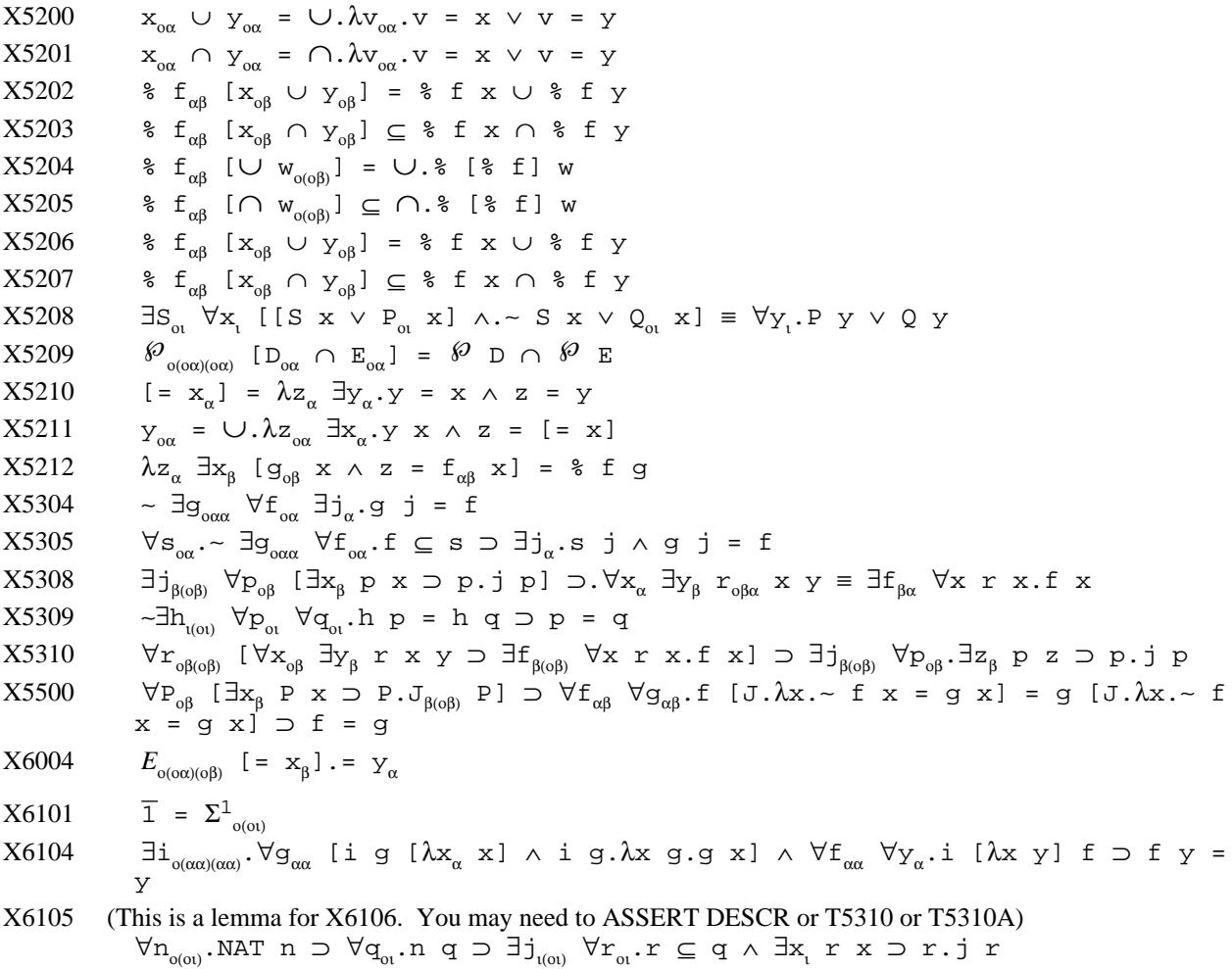

**Appendix IV**

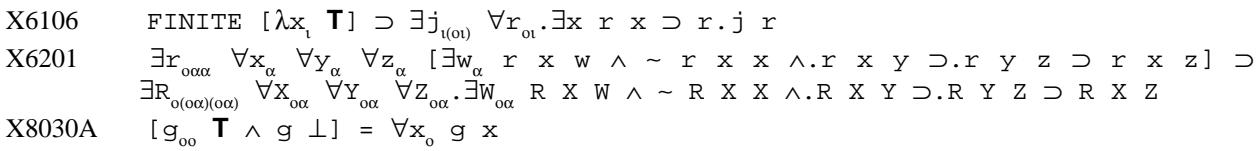

#### **Index** %, 40

 $\perp$  6, 21, 40 **T** 6, 40  $~29$  $= 40$  $\leq 40$ 0, Editor command 15 ?, System Command 4, 9, 14 A, Editor command 15 AB, Editor command 15 AB\*, Inference Rule 19, 23 ABE, Inference Rule 19, 23 ABNORM, Editor command 51 ABORT 4 ABSURD, Inference Rule 18, 22 ABU, Inference Rule 19, 23 ADD-HYPS, Inference Rule 18, 20 ADVICE, System Command 1, 9, 13 Alias 7 ALIAS, System Command 9, 49 AND, 40 ANYTHING, Argument Type 5 Argument Types ANYTHING 5 BOOK-THEOREM 6 BOOLEAN 5 EXERCISE 6 EXISTING-LINE 5 EXISTING-LINELIST 6 FILESPEC 5 GVAR-LIST 7 GVAR 6 GWFF0 6 GWFF 5, 6 GWFFLIST 7 INTEGER+ 5 LINE-RANGE-LIST 6 LINE-RANGE 5 LINE 5 LINELIST 6 OCCLIST 6 PLINE 5 POSINTEGER 5 PRACTICE 6 STRING 5 SYMBOL 5 TEST-PROBLEM 6 TYPESYM 6 YESNO 5 ASRB, Editor command 53 ASRB\*, Editor command 53 ASSERT, Inference Rule 18, 20 ASSL, Editor command 53 ASSL\*, Editor command 53 ASSR, Editor command 53 ASSR\*, Editor command 53 BEGIN-PRFW, System Command 1, 10 BETA\*, Inference Rule 26 BOOK-THEOREM, Argument Type 6 BOOLEAN, Argument Type 5 CASES, Inference Rule 18, 20 CHECK-STRUCTURE, System Command 13 CLEANUP, System Command 9, 32

CMRG, Editor command 53

CMRG\*, Editor command 53 CMUT, Editor command 53 CMUT\*, Editor command 53 CNF, Editor command 53 CNTOP, Editor command 53 COMPLETION-OPTIONS, Flag 4 COND, 40 CONTAINS-DEFN 55 Control characters 3, 47 Current subproof 10 CW, Editor command 6, 15 D, Editor command 15 DB, Editor command 52 DEDUCT, Inference Rule 18, 21, 33, 35, 43, 44 DELETE, System Command 12 DELETE\*, System Command 12 DELETE-HYPS, Inference Rule 18, 20 DELWEAK, Editor command 51 DEPTH, System Command 12 DISJ-IMP, Inference Rule 18, 21 DIST-CTR, Editor command 53 DIST-CTR\*, Editor command 53 DIST-EXP, Editor command 53 DIST-EXP\*, Editor command 53 DNEG, Editor command 53 DNEG\*, Editor command 53 DONE, System Command 9, 30, 32, 34, 38 DUPW, Editor command 54 DW, Editor command 51 DW\*, Editor command 51 ECONJ, Inference Rule 18, 21, 36, 43 ED, 30 ED, System Command 14 EDEF, Inference Rule 19, 25, 43 EDILL, Editor command 54 EDWIN-CURRENT, Flag 15 EDWIN-TOP, Flag 15 EGEN, Inference Rule 19, 23, 29, 34 END-PRFW, System Command 1, 10 ENEG, Inference Rule 19, 22 EP, Editor command 52 EQP,  $40$ EQUIV, 40 EQUIV-IMPLICS, Inference Rule 18, 21 EQUIV-WFFS, Inference Rule 19, 25 EQUIVS, 40 ETA\*, Inference Rule 26 ETAB, Editor command 51 ETAC, Editor command 51 ETAN, Editor command 51, 52 ETAX, Editor command 51 EXECUTE-FILE, System Command 7, 11 EXERCISE, Argument Type 6 EXERCISE, System Command 1, 9, 29, 31, 33, 42 EXISTING-LINE, Argument Type 5 EXISTING-LINELIST, Argument Type 7 EXISTS, 39 EXISTS1, 39 EXISTSN, 39 EXIT, System Command 3, 9, 10, 32, 34, 38 EXPAND=, Editor command 51 EXT=, Inference Rule 19, 24, 42 EXT=0, Inference Rule  $19, 24, 42$ FALSEHOOD, 6,40 See also ⊥ FB, Editor command 15

FILESPEC, Argument Type 5 FINITE, 41 Flag 7 Flags 14 FORALL, 39<br>FORALLN, 39 FORALLN, FREE-FOR 55 Gaps 13 GVAR, Argument Type 6 GVAR-LIST, Argument Type 7 GWFF, Argument Type 5, 6 GWFF0, Argument Type 6 GWFFLIST, Argument Type 7 HEAD, Editor command 53 Help See also ? HELP, System Command 1, 9, 36 HISTORY, System Command 9, 48 HISTORY-SIZE, Flag 9, 47 HVARS, Editor command 53 HYP, Inference Rule 18, 20 IB, Editor command 15 ICONJ, Inference Rule 18, 21, 36 IDEF, Inference Rule 19, 25, 43, 44 ILL, Editor command 54 IMP-DISJ, Inference Rule 18, 21 IMPLICS-EQUIV, Inference Rule 18, 21, 42 IMPLIES, 40 INDIRECT, Inference Rule 18, 21, 31 INDIRECT1, Inference Rule 18, 22 INDIRECT2, Inference Rule 18, 22 INEG, Inference Rule 19, 22 Inference Rules AB\* 19, 23  $ABE = 19, 23$ ABSURD 18, 22 ABU 19, 23  $ADD-HYPS$  18, 20 ASSERT 18, 20 BETA\* 26 CASES 18, 20 DEDUCT 18, 20, 33, 35, 43, 44 DELETE-HYPS 18, 20 DISJ-IMP 18, 21 ECONJ 18, 21, 36, 43 EDEF 19, 25, 43 EGEN 19, 23, 29, 34 ENEG 18, 22 EQUIV-IMPLICS 18, 21 EQUIV-WFFS 19, 25 ETA\* 26 EXT=0 19, 24, 42 EXT= 19, 24, 42 HYP 18, 20 ICONJ 18, 21, 36 IDEF 19, 25, 43, 44 IMP-DISJ 18, 21 IMPLICS-EQUIV 18, 21, 42 INDIRECT1 18, 21 INDIRECT2 18, 22 INDIRECT 18, 21, 31 INEG 19, 22 LAMBDA\* 19, 26 LCONTR\*-BETA 26 LCONTR\*-ETA 26 LCONTR\* 19, 26

FI, Editor command 15

LEMMA 18, 20 LET 19, 24 LEXPD\*-BETA 26 LEXPD\*-ETA 27 LEXPD\* 19, 26 MP 18, 22, 36, 37 PULLNEG 19, 22 PUSHNEG 19, 22, 31 RULEC 19, 23, 31 RULEP 18, 19, 30, 32, 44 SAME 18, 20 SUBST-EQUIV 19, 25 SUBST= 19, 24 SUBST=L 19, 24 SUBST=R 19, 25 SUBSTITUTE 19, 24 SYM= 19, 25 UGEN 19, 23, 29, 36, 37, 42, 44 UI 19, 23, 31, 35, 44 INST, Editor command 51 INST-DEF 55 INST1, Editor command 51 INSTALL, Editor command 51 INTEGER+, Argument Type 5 INTERSECT, 40 INTRODUCE-GAP, System Command 13 IS-VARIABLE 55 JAVAWIN, System Command 1, 10 L, Editor command 15 LAMBDA, 39 LAMBDA\*, Inference Rule 19, 26 LCONTR 56 LCONTR\*, Inference Rule 19, 26 LCONTR\*-BETA, Inference Rule 26 LCONTR\*-ETA, Inference Rule 26 LEAVE, System Command 14 LEMMA, Inference Rule 18, 20 LET, Inference Rule 19, 24 LEXP, Editor command 51 LEXPD\*, Inference Rule 19, 26 LEXPD\*-BETA, Inference Rule 27 LEXPD\*-ETA, Inference Rule 27 LINE, Argument Type 5 LINE-RANGE, Argument Type 5 LINE-RANGE-LIST, Argument Type 6 LINELIST, Argument Type 6 LIST, System Command 14 LIST-RULES, System Command 9 LNORM 56 LNORM, Editor command 51 LNORM-BETA 56 LNORM-BETA, Editor command 51 LNORM-ETA 56 LNORM-ETA, Editor command 51, 52 MBED-AL, Editor command 52 MBED-AR, Editor command 52 MBED-E, Editor command 52 MBED-E1, Editor command 52 MBED-F, Editor command 52 MBED-IL, Editor command 52 MBED-IR, Editor command 52 MBED-L, Editor command 52 MBED-OL, Editor command 52 MBED-OR, Editor command 52 MBED-QL, Editor command 52 MBED-QR, Editor command 52 MBED=L, Editor command 52

MRED=R, Editor command 52 MIN-SCOPE, Editor command 53 MODIFY-GAPS, System Command 13, 37 MOVE, System Command 13 MOVE\*, System Command 13 MP, Inference Rule 18, 22, 36, 37 MRG, Editor command 53 MRG\*, Editor command 53 MU, 41 MU-BIND, 39 NAME, Editor command 51 NAT, 41 NC, 41 NEG, Editor command 16 NEWS, System Command 9 NNF, Editor command 16 NON-ATOMIC 55 NOT, 39 NOT-FREE-IN 55 NOT-FREE-IN-HYPS 55 O, Editor command 54 OCCLIST, Argument Type 6 OK, Editor command 15 ONE, 41 OP, Editor command 52  $OR$  40 P, Editor command 15 PALL, System Command 10, 12, 30, 32, 34, 37 PL, System Command 12 PL\*, System Command 12 PLAN, System Command 12 Planned 10 PLINE, Argument Type 5 PLINE, System Command 12 PMUT, Editor command 53 PMUT\*, Editor command 53 POP, System Command 4 POSINTEGER, Argument Type 5 POWERSET, 40 PP, Editor command 15 PPLAN, System Command 12, 36 PRACTICE, Argument Type 6 PRINTEDTFILE, Flag 54 PRINTEDTFLAG, Flag 54 PRINTLINEFLAG, Flag 10 PRINTPROOF, System Command 12, 38 PRINTTYPES, Flag 6 PROBLEMS, System Command 1, 5, 6, 9 PROOFLIST, System Command 9 PROOFW-ACTIVE, Flag 10 PROOFW-ACTIVE+NOS, Flag 10 PROOFW-ALL, Flag 10 PROVE, System Command 1, 9, 33, 35 PS, Editor command 15 PSTATUS, System Command 3, 10 PT, Editor command 15 PULL-NEG, Editor command 16 PULLNEG, Inference Rule 19, 22 PUSH, System Command 4 PUSH-NEG, Editor command 16 PUSH-NEGATION 56 PUSHNEG, Inference Rule 19, 23, 31 PW, System Command 12 PWSCOPE, System Command 12 PWTYPES, System Command 13

See also END-PRFW, EXIT, LEAVE, OK R, Editor command 15 R-PRIME-RESTR 55 RECONSIDER, System Command 9 RECURSION, 41 RED, Editor command 52 REM, Editor command 54 REMARK, System Command 9 RENUMBERALL, System Command 13 RESTORE-WORK, System Command 11, 13 RESTOREPROOF, System Command 2, 11 RESUME-SAVE, System Command 2, 11 RESUME-WORK, System Command 2 REVIEW, System Command 14 REW-EQUIV, Editor command 16 RIGHTMARGIN, Flag 14 RP, Editor command 16 RPALL, Editor command 16 RULEC, Inference Rule 19, 23, 31 RULEP, Inference Rule 18, 19, 30, 32, 44 RULEP-DELUXE, Function 19 RULEP-MAINFN, Flag 19 RULEP-SIMPLE, Function 19 RW, Editor command 51 S 55 SAME, Inference Rule 18, 20 SAME-MODULO-EQUALITY 55 SAVE, Editor command 54 SAVE-WORK, System Command 2, 3, 7, 11, 31 SAVEPROOF, System Command 2, 11 SCRIBEPROOF, System Command 12 SCRIPT, System Command 3, 11 SETEQUIV, 40 SETFLAG, System Command 14 SETINTERSECT, 40 SETUNION, 40 SHORT-HELP, Flag 9 SHOWNOTYPES, System Command 14 SHOWTYPES, System Command 14 SIGMA1, 41 Sponsor 10 SPONSOR, System Command 11 SQUEEZE, System Command 13, 30, 32, 37 Status 10, 17 STOP-SAVE, System Command 2, 3, 7, 11, 13, 31 STRING, Argument Type 5 SUB, Editor command 16 SUBEQ, Editor command 53 SUBEQ\*, Editor command 53 SUBIM, Editor command 53 SUBIM\*, Editor command 53 SUBJECTS, System Command 14 SUBPROOF, System Command 11, 43 SUBSET, 40 SUBST, Editor command 16 SUBST-EQUIV, Inference Rule 19, 25 SUBST=, Inference Rule 19, 24 SUBST=L, Inference Rule 19, 25 SUBST=R, Inference Rule 19, 25 SUBSTITUTE, Inference Rule, 19, 24 SUBSTYP, Editor command 16 SUCC, 41 SUMMARY, System Command 9 SYM=, Inference Rule 19, 25 SYMBOL, Argument Type 5

TEST-PROBLEM, Argument Type 6 TEXPROOF, System Command 12, 30, 32, 34

Quitting

THAT, 39 TP, Editor command 54 TRUTH, 6, 40 See also **T** TYPESYM, Argument Type 6 UGEN, Inference Rule 19, 23, 29, 36, 37, 42, 44 UI, Inference Rule 19, 24, 31, 35, 44 UNALIAS, System Command 10, 49 UNDO 13 UNDO, Editor command 15 UNION, 40 UNITSET, 41 UNSCRIPT, System Command 11 UNSPONSOR, System Command 11, 44 WFFEQ-AB 55 WFFEQ-AB-BETA 55

WFFEQ-AB-ETA 55 WFFEQ-AB-LAMBDA 55 WFFEQ-DEF 55 WFFP, Editor command 54

XTR, Editor command 15

YESNO, Argument Type 5

ZERO, 40

^, Editor command 15 ^P, System Command 10, 12, 31, 32, 33, 43 ^PN, System Command 10, 12

# **Table of Contents**

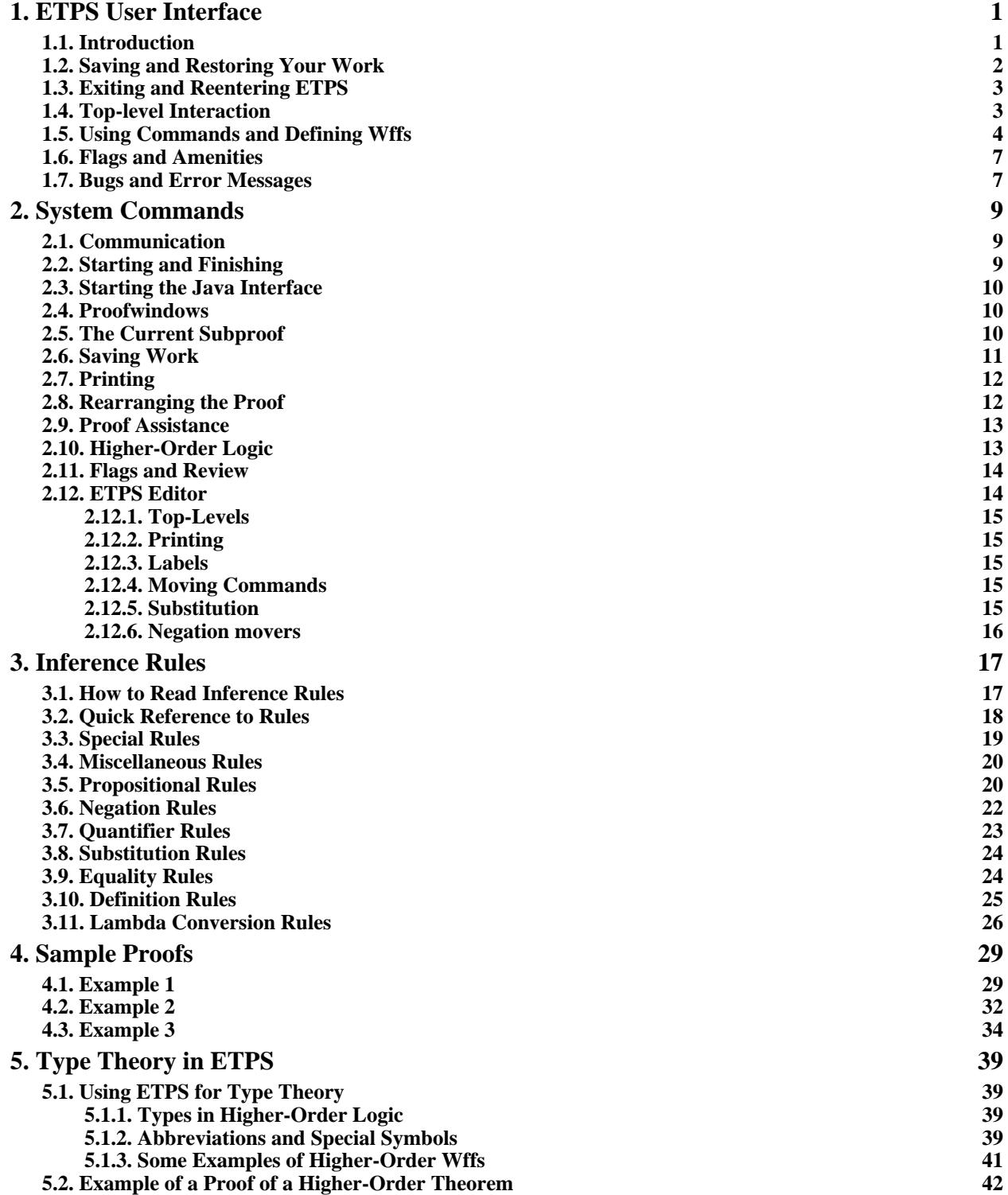

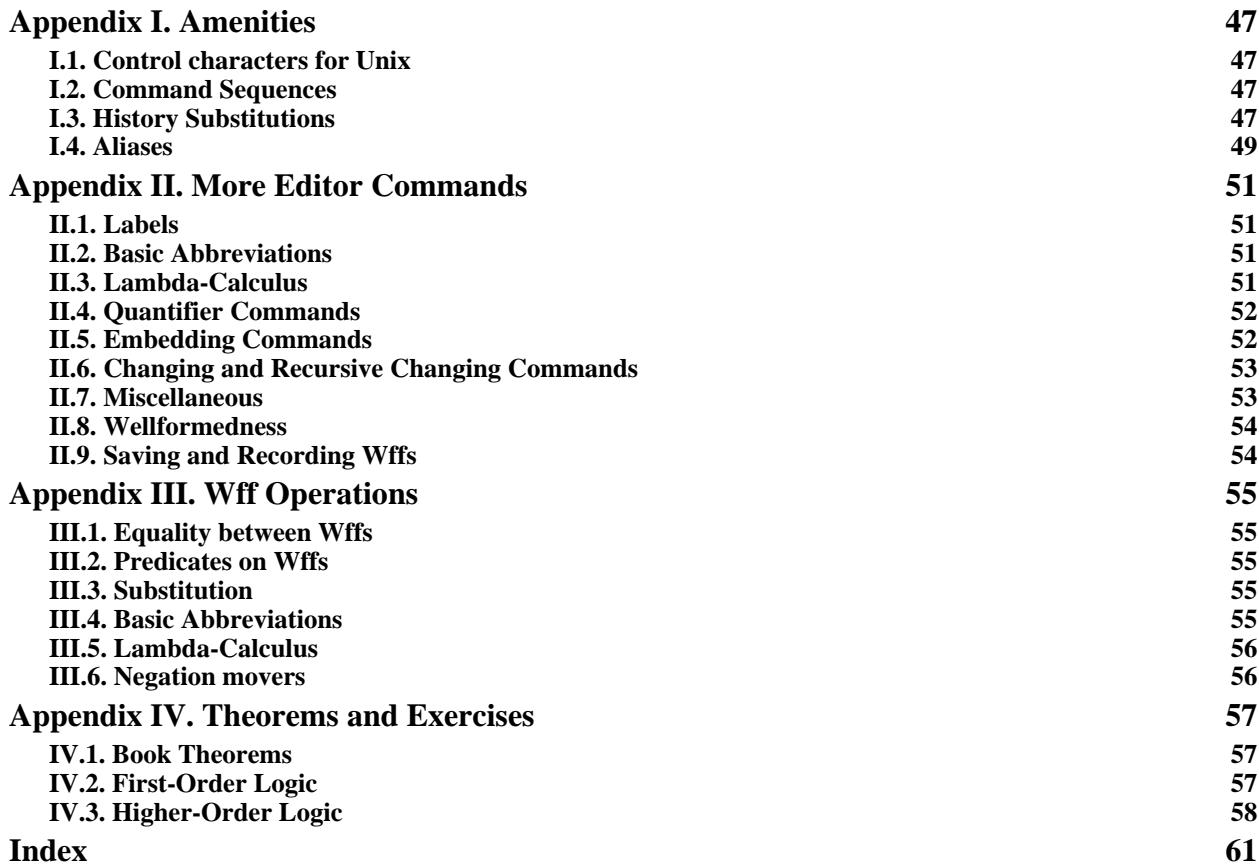